jura.

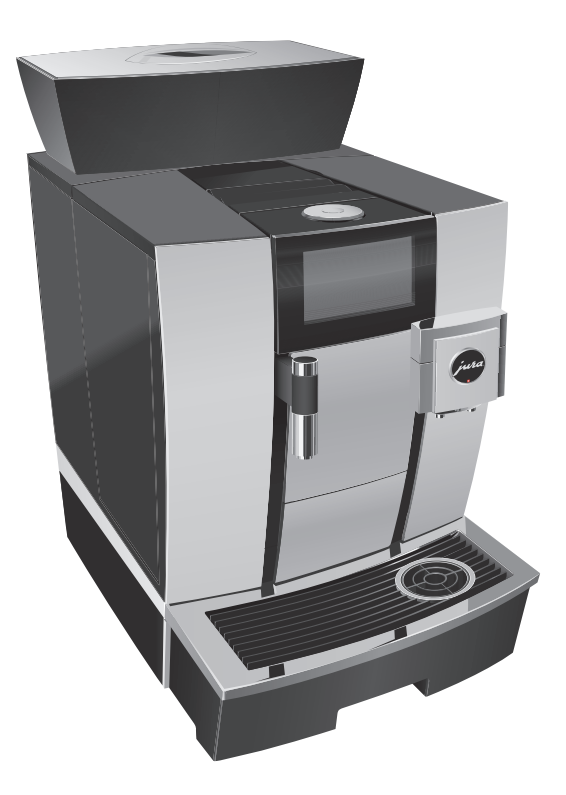

# Руководство по эксплуатации кофемашины GIGA X3c

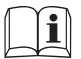

**Поригинальное руководство по эксплуатации**<br>Прочтите руководство по эксплуатации до начала использования кофемашины.

# Кофемашина GIGA X3c

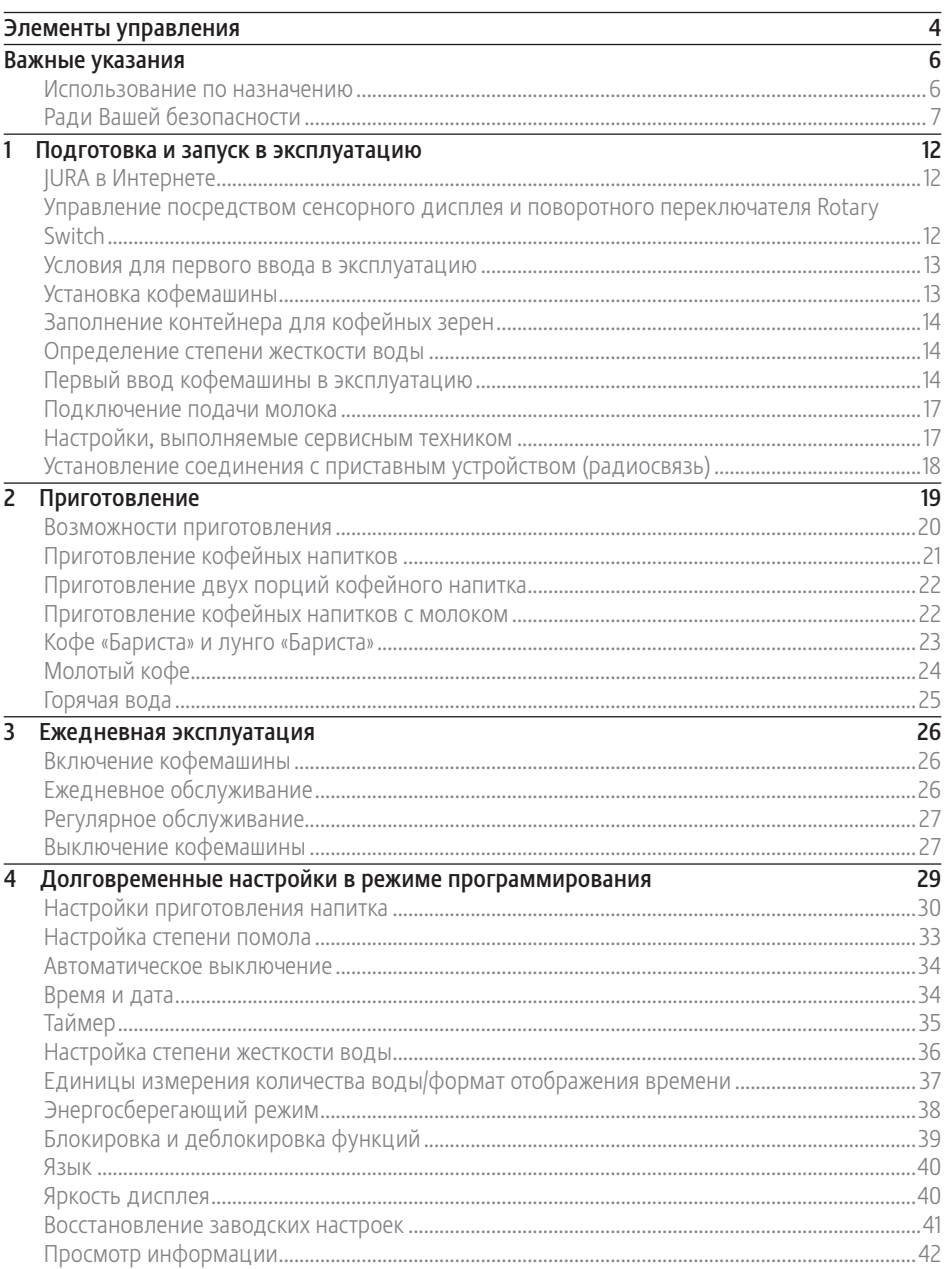

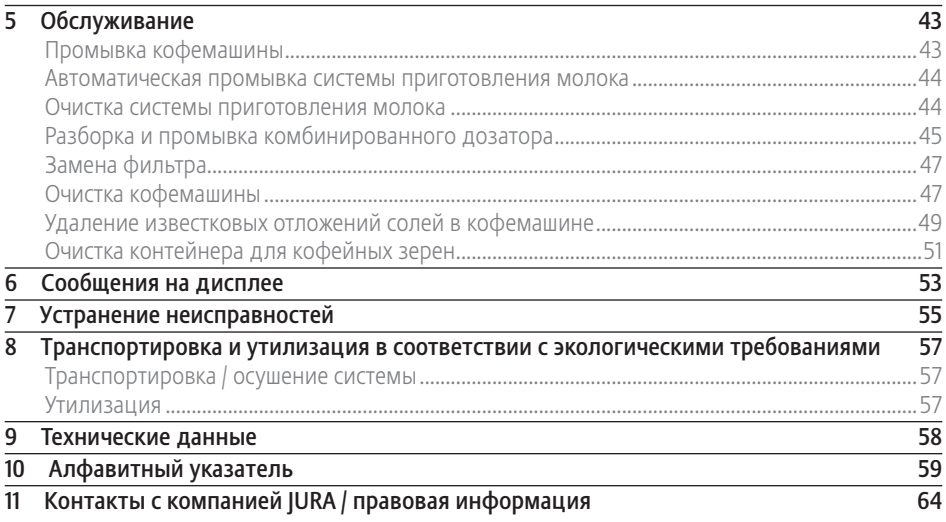

### Описание символов

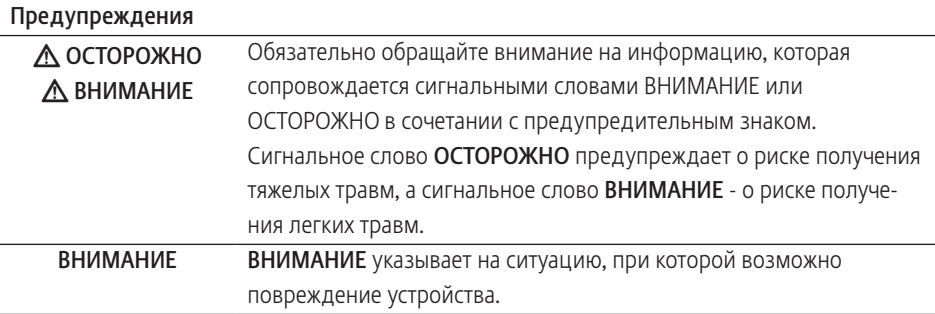

### Используемые символы

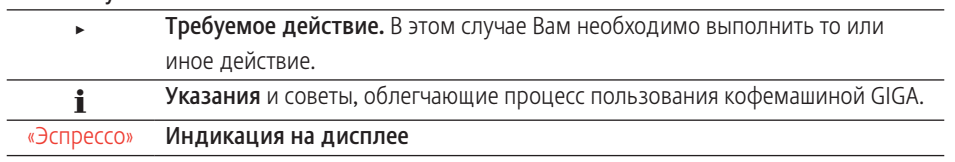

# Элементы управления

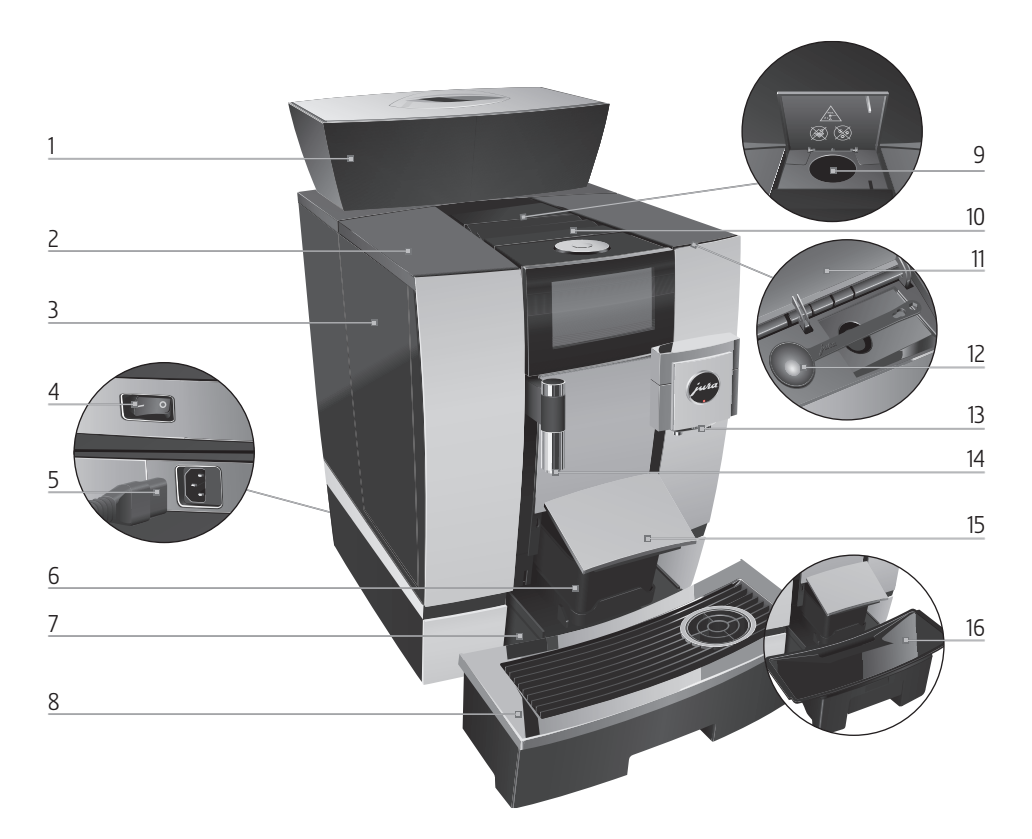

- 1 Контейнер для кофейных зерен с крышкой для сохранения аромата кофе
- 2 Крышка бункера для воды
- 3 Бункер для воды
- 4 Cетевой выключатель (задняя сторона кофемашины)
- 5 Съемный сетевой шнур (задняя сторона кофемашины)
- 6 Контейнер для кофейных отходов
- 7 Поддон для сбора остаточной воды
- 8 Подставка для чашек
- 9 Воронка для молотого кофе
- 10 Вентиляционные ламели (Venti Ports)
- 11 Крышка контейнера для хранения
- 12 Мерная ложка для кофе
- 13 Регулируемый по высоте комбинированный дозатор
- 14 Регулируемый по высоте дозатор горячей воды
- 15 Крышка поддона для сбора остаточной воды (отклоняемый)
- 16 Вставная часть поддона для сбора остаточной воды

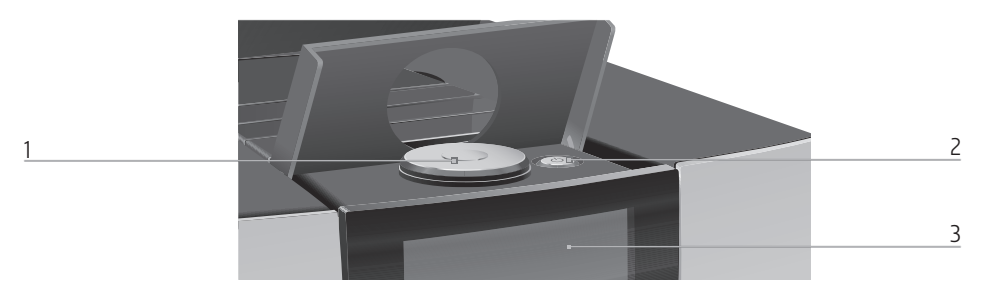

- 1 Поворотный переключатель Rotary Switch 2 Кнопка «Вкл./Выкл.» Q (под крышкой)
	-
	- 3 Сенсорный дисплей

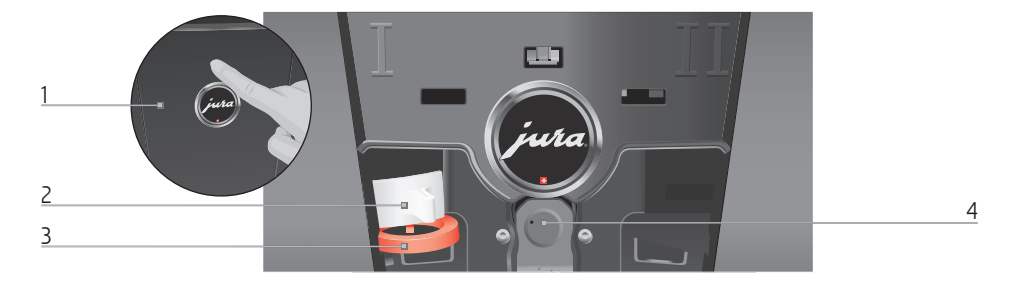

### Задняя панель кофемашины

- 1 Сервисная крышка (открывается нажатием пальца)
- 3 Задвижка
- 4 Сервисный интерфейс с JURA Smart Connect

2 Фиксатор

### Дополнительное оборудование

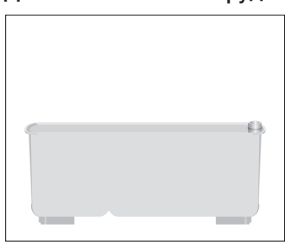

Контейнер для очистки системы приготовления молока

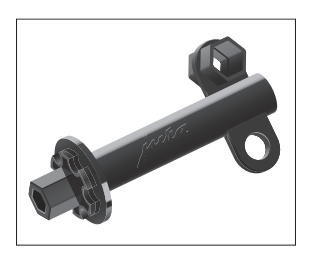

Ключ с шестигранным отверстием (для системы приготовления молока)

# Важные указания

# Использование по назначению

Данная кофемашина предусмотрена для использования ее специалистами или проинструктированным персоналом в различных организациях и компаниях для внутренних нужд, либо для коммерческого использования. Она предназначена только для приготовления кофе и подогрева молока и воды. Любое иное использование будет рассматриваться как использование не по назначению. Компания JURA Elektroapparate AG не несет ответственности за последствия, связанные с использованием кофемашины не по назначению.

Перед использованием установки полностью прочтите данное руководство по эксплуатации. На повреждения или дефекты, возникшие вследствие несоблюдения указаний руководства по эксплуатации, гарантия не распространяется. Храните данное руководство по эксплуатации рядом с кофемашиной и передавайте его последующим пользователям.

Кофемашину GIGA допускается использовать только проинструктированным лицам. При использовании неспециалистами данный процесс необходимо контролировать.

# Ради Вашей безопасности

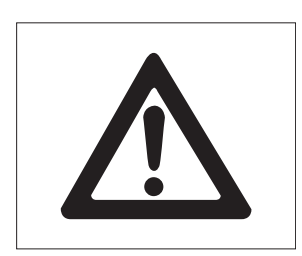

Внимательно прочтите и тщательно соблюдайте нижеследующие важные указания по технике безопасности.

Соблюдая следующие указания, можно предотвратить опасность для жизни из-за удара током:

- U ни в коем случае не эксплуатируйте холодильную установку с дефектами или с поврежденным сетевым шнуром;
- U в случае появления признаков повреждения, например запаха горелого, немедленно отключите прибор от сети и обратитесь в центр сервисного обслуживания компании JURA;
- U при повреждении сетевого шнура данной холодильной установки его необходимо заменить специальным сетевым шнуром, который можно приобрести непосредственно в компании JURA или в авторизованном центре сервисного обслуживания компании JURA;
- U следите за тем, чтобы кофемашина GIGA и сетевой шнур не находились вблизи горячих поверхностей;
- U следите за тем, чтобы сетевой шнур не был зажат и не терся об острые кромки;
- U ни в коем случае не открывайте и не пытайтесь ремонтировать холодильную установку самостоятельно. Не вносите никаких изменений в кофемашину, которые не описываются в данном руководстве по эксплуатации. В холодильной установке имеются токопроводящие детали. При ее открывании возникает опасность для жизни. Любой

ремонт должен выполняться исключительно авторизованными центрами сервисного обслуживания компании JURA с использованием оригинальных запасных частей и принадлежностей;

■ для полного и надежного отключения кофемашины GIGA от электросети сначала выключите ее при помощи кнопки «Вкл./ Выкл.» (b, а затем – при помощи сетевого выключателя. Только после этого вынимайте сетевой штекер из сетевой розетки.

Существует опасность ошпариться или получить ожог при работе с дозаторами:

- U поставьте кофемашину в месте, недоступном для детей;
- U не прикасайтесь к горячим деталям. Используйте предусмотренные для этого ручки;
- U следите за чистотой и правильностью установки комбинированного дозатора. При неправильной установке или засорении возможно отсоединение деталей. Существует опасность их проглатывания.

Поврежденная кофемашина может стать причиной получения травм или возгорания. Во избежание повреждений, возможных травм и опасности возгорания:

- U никогда не оставляйте свисающим сетевой шнур. Вы можете споткнуться о него или повредить его;
- U не допускайте воздействия на кофемашину GIGA таких погодных факторов, как дождь, мороз и прямые солнечные лучи;
- U не опускайте кофемашину GIGA, ее сетевой шнур и патрубки в воду;
- U не мойте кофемашину GIGA и ее отдельные детали в посудомоечной машине; Только вставную часть поддона для сбора остаточной воды, поддон для сбора остаточной воды и контейнер для кофейных отходов можно мыть в посудомоечной машине;
- U перед очисткой кофемашины GIGA выключите ее при помощи кнопки «Вкл./Выкл.»  $\circlearrowleft$ . Всегда протирайте кофемашину GIGA влажной, но не мокрой тканью и не допускайте постоянного попадания на кофемашину брызг воды;
- U кофемашина GIGA не предусмотрена для установки на поверхности, на которой возможно выполнение очистки посредством струи воды;
- и запрещено выполнять очистку кофемашины посредством струи воды;
- U подключайте кофемашину только к сети с напряжением, указанным на заводской табличке. Заводская табличка находится на нижней стороне кофемашины GIGA. Дополнительные технические данные приведены в данном руководстве по эксплуатации (см. Глава 9 «Технические данные»);
- U подключите кофемашину GIGA непосредственно к бытовой розетке. При использовании многоконтактной розетки или удлинительного кабеля существует опасность перегрева;
- не используйте щелочные чистящие средства, а только мягкую ткань и мягкое чистящее средство;
- используйте только оригинальные средства для обслуживания от компании JURA. Применение средств, не рекомендованных компанией JURA, может привести к повреждению кофемашины;
- U не используйте карамелизованные кофейные зерна или зерна с добавками, а также зеленый необжаренный кофе;
- U в бункер для воды всегда заливайте свежую холодную воду;
- U на время длительного отсутствия выключайте кофемашину при помощи кнопки «Вкл./Выкл.» Q и вынимайте сетевой штекер из сетевой розетки;
- U дети не могут выполнять работы по очистке и техобслуживанию кофемашины за исключением лишь тех случаев, когда эти работы выполняются под контролем ответственного лица;
- U не допускайте, чтобы дети играли с кофемашиной;
- U всегда присматривайте за детьми младше восьми лет, если они находятся рядом с кофемашиной;
- и дети старше восьми лет могут самостоятельно использовать кофемашину, только если они ознакомлены с правилами безопасного обращения с ней. Дети должны знать и понимать, какая опасность может возникнуть в результате неправильного обращения с кофемашиной.

Лицам, а также детям, которые вследствие

- U физических, сенсорных или психических нарушений либо
- U отсутствия опыта и знаний в обращении с кофемашиной

не способны безопасно пользоваться кофемашиной, разрешено эксплуатировать ее исключительно под контролем или руководством ответственного лица.

Безопасность при использовании внешнего сменного фильтра JURA:

- U храните сменные фильтры в недоступном для детей месте;
- U храните сменные фильтры в сухом месте в закрытой упаковке;
- U не храните сменные фильтры вблизи источников тепла и не допускайте попадания на них прямых солнечных лучей;
- U не используйте поврежденные сменные фильтры;
- U не открывайте сменные фильтры.

### 1 Подготовка и запуск в эксплуатацию

### JURA в Интернете

Посетите нашу страницу в Интернете. С веб-страницы компании JURA (www.jura.com) можно загрузить краткое руководство по эксплуатации Вашей кофемашины. Также Вы найдете здесь интересные и актуальные сведения о Вашей кофемашине GIGA и узнаете немало нового о кофе.

Если Вам понадобится помощь в обращении с кофемашиной, смотрите справочную информацию в разделе www.jura.com/service.

### Управление посредством сенсорного дисплея и поворотного переключателя Rotary Switch

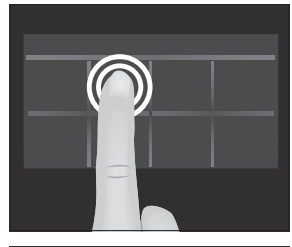

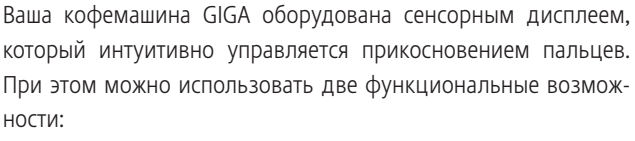

U Касание

Коснитесь дисплея пальцем, чтобы, к примеру, запустить процесс приготовления кофе или выполнить различные настройки в режиме программирования.

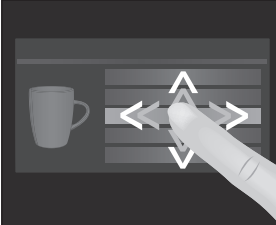

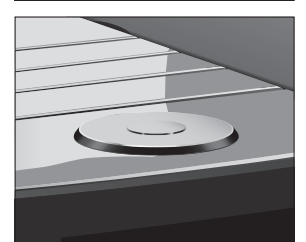

#### Проведение пальцем

Проведите пальцем слева направо или сверху вниз (или наоборот) по дисплею. Таким образом можно, например, выбрать один из кофейных напитков в меню полосы прокрутки или переходить от одного программного пункта к другому в режиме программирования.

Управление с помощью поворотного переключателя Rotary Switch: дополнительно используйте Rotary Switch. Во время его вращения отображается меню полосы прокрутки напитков. Кроме того, он позволяет переходить от одного программного пункта к другому в режиме программирования и изменять различные настройки.

### Условия для первого ввода в эксплуатацию

Для того чтобы сервисный техник JURA мог на месте обеспечить надлежащий ввод кофемашины GIGA в эксплуатацию, необходимо квалифицированное выполнение нескольких условий. Следует квалифицированно выполнить следующие подготовительные работы:

- U электроподключение кофемашины GIGA должно быть защищено защитным выключателем тока утечки (защитный выключатель ТУ);
- U должна быть возможность отключить электроснабжение кофемашины GIGA главным выключателем;
- U стационарное подключение к водопроводу должно быть оборудовано запорным краном с обратным клапаном (типа EA) и фильтром;
- U стационарное подключение к водопроводу должно соответствовать техническим данным (см. Глава 9 «Технические данные»);
- U шланг для отвода остаточной воды должен быть соединен с гидравлическим затвором.
- **i** Необходимые подготовительные работы должен выполнять квалифицированный специалист.
- **i** Эти работы должны быть выполнены до ввода кофемашины GIGA в эксплуатацию, проводимого сервисным техником JURA.

### Установка кофемашины

При установке кофемашины GIGA соблюдайте следующее:

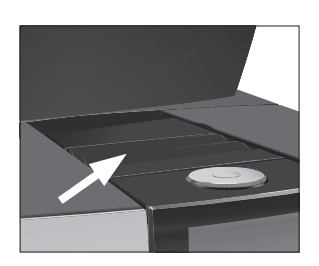

- U установите кофемашину GIGA на горизонтальную водостойкую поверхность (высота мин. 80 см);
- $\blacksquare$  выберите место установки кофемашины GIGA так, чтобы не допускать ее перегрева. Следите, чтобы вентиляционные ламели не были закрыты.

### Заполнение контейнера для кофейных зерен

Кофейные зерна с добавками (например, с сахаром), молотый кофе, а также сублимированный кофе портят кофемолку. ВНИМАНИЕ

- **В контейнер для кофейных зерен засыпайте только обжа**ренные кофейные зерна без дополнительной обработки.
	- $\blacktriangleright$  Снимите крышку для сохранения аромата кофе.
	- Прочистите контейнер для кофейных зерен и удалите из него посторонние предметы, если таковые имеются.
	- T Засыпьте кофейные зерна в контейнер для кофейных зерен и закройте крышку для сохранения аромата кофе.

### Определение степени жесткости воды

Во время первого ввода в эксплуатацию следует настроить степень жесткости воды. Если Вы не знаете степень жесткости используемой воды, ее возможно предварительно выяснить. Используйте для этого входящую в комплект поставки тестполоску Aquadur®.

- T Подержите тест-полоску недолго (1 секунду) в проточной воде. Стряхните с нее воду.
- Подождите около 1 минуты.
- T Воспользовавшись описанием на упаковке, определите степень жесткости воды по изменению цвета тестполоски Aquadur®.

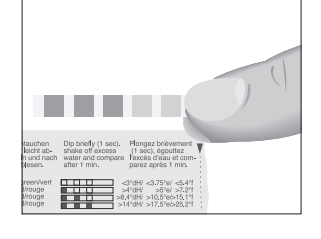

Первый ввод кофемашины в эксплуатацию

**i** Перед первым вводом в эксплуатацию сервисный техник JURA должен установить стационарное подключение к водопроводу.

Опасность для жизни из-за удара электрическим током при эксплуатации кофемашины с поврежденным сетевым шнуром. J ОСТОРОЖНО

> T Ни в коем случае не эксплуатируйте кофемашину с дефектами или с поврежденным сетевым шнуром.

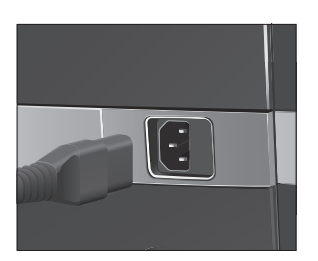

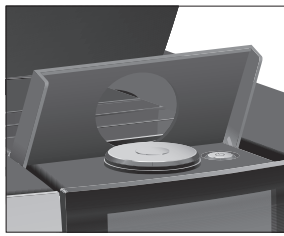

Условие: контейнер для кофейных зерен заполнен.

- T Подключите к кофемашине сетевой шнур.
- Вставьте сетевой штекер в сетевую розетку.
- $\blacktriangleright$  Подключите кофемашину GIGA к сети электропитания при помощи сетевого выключателя, расположенного на задней панели.
- $\triangleright$  Откройте крышку кнопки «Вкл./Выкл.».
- $\blacktriangleright$  Для включения кофемашины GIGA нажмите кнопку «Вкл./Выкл.» Ф.

«Sprachauswahl» / «Deutsch»

- **i** Для отображения других языков проводите пальцем сверху вниз (или наоборот) по списку выбора, пока не будет выделен нужный язык (например, «Русский»).
	- **Коснитесь «Сохранить».** На дисплее ненадолго появляется «Сохранено» для подтверждения настройки.
		- «Дата»
	- Введите текущую дату (формат ГГГГ/ММ/ДД).
	- **Коснитесь «Сохранить».** 
		- «Сохранено»

«Ед-цы измерения»

- $\triangleright$  Выберите формат отображения времени («24 ч» или «ДП/ ПП»).
- **Коснитесь «Сохранить».**

«Сохранено»

- «Время»
- Введите текущее время.
- Коснитесь «Сохранить». «Сохранено» «Режим использования фильтра»
- $\mathbf i$  Если Вы используете GIGA с внешним сменным фильтром, продолжайте дальше. Если Вы используете GIGA без фильтра, перейдите к следующему разделу (см. Глава 1 «Подготовка и запуск в эксплуатацию – Первый ввод в эксплуатацию без внешнего сменного фильтра»).
- **Коснитесь «Сохранить».** «Сохранено»
	- «Пропускная способность фильтра в литрах:»
- T Введите пропускную способность внешнего сменного фильтра.
- **Коснитесь «Сохранить».** 
	- «Сохранено»
	- «Происходит заполнение системы»
- «Происходит нагрев кофемашины»

«Происходит промывка кофемашины», выполняется промывка системы. Процесс промывки автоматически останавливается. Отображается стартовое изображение на дисплее. Кофемашина GIGA находится в состоянии готовности к работе.

Первый ввод в эксплуатацию без внешнего сменного фильтра

- Теперь проведите пальцем по регулятору и установите его на «0».
- Коснитесь «Сохранить». «Режим декальцинации» / «Сохранено» «Жесткость воды»
- **i** Если степень жесткости используемой воды неизвестна, сначала ее следует выяснить (см. Глава 1 «Подготовка и запуск в эксплуатацию – Определение степени жесткости воды»).
	- T Проведите пальцем по дисплею, чтобы изменить настройку степени жесткости воды, например, на «25 °dH».
	- **Коснитесь «Сохранить».** 
		- «Сохранено» «Происходит заполнение системы» «Происходит нагрев кофемашины»

«Происходит промывка кофемашины», выполняется промывка системы. Процесс промывки автоматически останавливается. Отображается стартовое изображение на дисплее. Кофемашина GIGA находится в состоянии готовности к работе.

### Подключение подачи молока

Ваша кофемашина GIGA приготавливает мелкоячеистую, нежную молочную пену идеальной кремовой консистенции. Основным критерием для вспенивания молока является температура молока: 4–8 °C. Поэтому мы рекомендуем использовать охладитель молока JURA.

- Подсоедините молочный шланг к комбинированному дозатору. Для этого подсоедините конец молочного шланга к соединительной детали на правой стороне комбинированного дозатора.
- Другой конец молочного шланга подсоедините к охладителю молока.
- $\mathbf i$  Ваша кофемашина GIGA оборудована системой приготовления молока HP3.

Сервисный техник, авторизованный компанией JURA, может выполнять различные настройки, например:

- U коды: возможно присвоение четырех кодов. Для каждого кода можно установить, какие из программных пунктов будут деблокированы или заблокированы. Определенные коды соответствуют различным уровням доступа. Таким образом, например, можно установить блокировку активации программ обслуживания посредством кода;
- U активация/дезактивация функции «Silent Pump» (для приготовления горячей воды);
- U отмена индикации красного символа в виде тахографа на стартовом изображении на дисплее для кофейных напитков с ускоренным процессом приготовления;
- U активация/дезактивация внешнего сменного фильтра (в зависимости от опции, выбранной при первом вводе в эксплуатацию).

В сервисном центре, сотрудничающем с компанией JURA, Вы можете получить дополнительное оборудование для своей кофемашины GIGA:

- $\blacksquare$  комплект деталей для выброса кофейных отходов / отвода остаточной воды;
- U закрываемый на ключ контейнер для кофейных зерен.

Настройки, выполняемые сервисным техником

#### 1 Подготовка и запуск в эксплуатацию

Установление соединения с приставным устройством (радиосвязь)

Ваша кофемашина GIGA оснащена устройством Smart Connect компании JURA. С его помощью посредством радиосигнала можно соединить кофемашину с совместимым приставным устройством компании JURA (например, охладителем молока Cool Control).

- **E** Smart Connect можно защитить от несанкционированного доступа с помощью PIN-кода. Активируйте функцию PINкода через J.O.E.® – Ваше приложение JURA. Более подробную информацию см. на сайте www.jura.com/smartconnect.
- **i** Обратите внимание, что через Smart Connect кофемашину можно соединить либо только с приставным устройством, либо только с I.O.E.<sup>®</sup>, но не с обоими одновременно.

- $\triangleright$  Коснитесь « $\triangleright$  ». «Состояние обслуживания»
- T Проводите пальцем по дисплею до тех пор, пока в центре не отобразится «Настройки кофемашины».
- **Коснитесь «Настройки кофемашины».** «Выключение через»
- T Проводите пальцем по дисплею до тех пор, пока в центре не отобразится «Подключение приставного устройства».
- **Коснитесь «Подключение приставного устройства».** «Подключение приставного устройства»
- Теперь следуйте указаниям на дисплее для установления соединения между приставным устройством и кофемашиной GIGA.

## 2 Приготовление

#### Основная информация о приготовлении:

- U во время процесса помола можно изменить степень крепости кофе для отдельных напитков. Для этого проведите пальцем по дисплею или поверните поворотный переключатель Rotary Switch;
- U во время приготовления можно изменить заранее настроенное количество (например, воды или молочной пены). Для этого проведите пальцем по дисплею или поверните поворотный переключатель Rotary Switch;
- U процесс приготовления можно остановить в любой момент. Для этого нажмите кнопку «Прервать» или поворотный переключатель Rotary Switch.

Кофе имеет наилучший вкус, когда он горячий. Холодная фарфоровая чашка снижает температуру напитка, и соответственно, ухудшает его вкусовые качества. Поэтому мы рекомендуем предварительно подогревать чашки. Только в предварительно подогретых чашках кофейный аромат раскрывается полностью. Подогреватель чашек производства JURA можно приобрести в ближайшем специализированном магазине.

В режиме программирования можно выполнить долговременные настройки приготовления для любых напитков (см. Глава 4 «Долговременные настройки в режиме программирования – Согласование настроек приготовления напитка»).

Возможности приготовления Кофемашина GIGA предлагает различные способы выбора кофейных напитков, молока или горячей воды для приготовления.

Приготовление с помощью стартового изображения на дисплее: просто коснитесь нужного напитка. На стандартном стартовом изображении на дисплее отображаются следующие напитки:

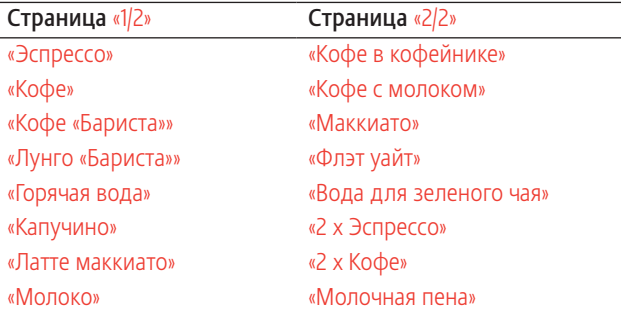

Приготовление с помощью меню полосы прокрутки (функция выбора в меню полосы прокрутки): можно приготовить больше напитков, чем показано на стартовом изображении на дисплее. Если повернуть поворотный переключатель Rotary Switch, в **меню полосы прокрутки** отобразятся и другие напитки.

Поверните поворотный переключатель Rotary Switch или проведите пальцем по дисплею, чтобы выделить нужный напиток. Для запуска процесса приготовления коснитесь напитка или нажмите Rotary Switch. В меню полосы прокрутки дополнительно отображаются следующие напитки:

- U «Ристретто»
- U «Спец\*кофе»
- U «Эспрессо доппио»
- U «Вода для черного чая»
- $\blacksquare$  «2 x Ристретто»
- $\blacksquare$  «2 x Спец\*кофе»
- $\blacksquare$  «2 x Кофе «Бариста»»
- U «2 x Лунго «Бариста»»
- **E** «2 х Капучино»
- $\blacksquare$  «2 x Латте маккиато»
- $\blacksquare$  «2 x Маккиато»
- **E** «2 х Флэт уайт»
- «2 х Кофе с молоком»
- $\blacksquare$  «2 x Молоко»
- $\blacksquare$  «2 x Молочная пена»
- **i** Если процесс приготовления не запускается, то через 10 секунд автоматически осуществляется выход из меню полосы прокрутки.
- **В** первой позиции меню полосы прокрутки всегда отображается последний выбранный напиток.
- **E** Все напитки, рецепты которых по умолчанию сохранены в кофемашине GIGA, можно сохранить на стартовом изображении на дисплее, выбрав для них любую позицию. При этом можно увеличить количество кофейных напитков, задать новые названия и индивидуальные настройки для кофейных напитков (например, количество и степень крепости кофе) (см. Глава 4 «Долговременные настройки в режиме программирования – Настройки приготовления напитка»). Учитывайте, что приведенные в последующих главах описания всегда относятся к настройкам по умолчанию.

### Приготовление кофейных напитков

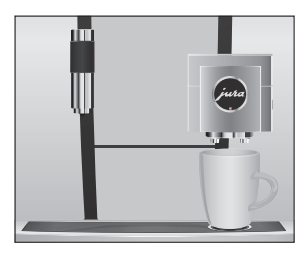

Пример: приготовление одной порции кофе.

Условие: отображается стартовое изображение на дисплее.

- Поставьте чашку под комбинированный дозатор.
- Коснитесь «Кофе».

Процесс приготовления запускается. В чашку подается количество кофе, соответствующее заранее настроенному количеству воды.

Процесс приготовления автоматически останавливается. Кофемашина GIGA снова в состоянии готовности к работе.

### Приготовление двух порций кофейного напитка

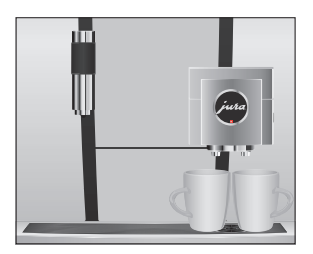

Пример: приготовление двух порций ристретто (с помощью меню полосы прокрутки).

Условие: отображается стартовое изображение на дисплее.

- Поставьте две чашки под комбинированный дозатор.
- $\blacktriangleright$  Поверните поворотный переключатель Rotary Switch, чтобы выполнить переключение на меню полосы прокрутки.
- T Проводите пальцем по дисплею до тех пор, пока в центре не отобразится «2 x Ристретто».
- Для запуска процесса приготовления коснитесь «2 x Ристретто».

Процесс приготовления запускается. В чашки подается количество кофе, соответствующее заранее настроенному количеству воды. Процесс приготовления автоматически останавливается. Кофемашина GIGA снова в состоянии готовности к работе.

### Приготовление кофейных напитков с молоком

Всего одно нажатие кнопки — и кофемашина GIGA приготовит латте маккиато, капучино, флэт уайт и другие кофейные напитки с молоком. Переставлять стакан или чашку при этом не требуется.

Пример: приготовление одной порции латте маккиато. Условие: отображается стартовое изображение на дисплее. Молочный шланг подсоединен к комбинированному дозатору.

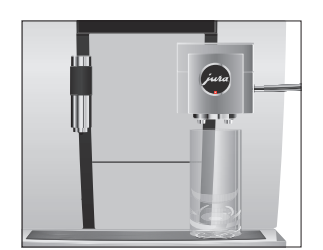

- Поставьте стакан под комбинированный дозатор.
- Коснитесь «Латте маккиато».

«Латте маккиато», в стакан подается заранее настроенное количество молока и молочной пены.

**i** После этого следует короткая пауза, во время которой молочная пена отделяется от горячего молока. Так получаются слои, типичные для латте маккиато.

Запускается процесс приготовления кофе. В стакан подается количество эспрессо, соответствующее заранее настроенному количеству воды. Процесс приготовления автоматически останавливается. Кофемашина GIGA снова в состоянии готовности к работе.

 $\mathbf i$  Через 15 минут после приготовления напитка система приготовления молока автоматически промывается (см. Глава 5 «Обслуживание – Автоматическая промывка системы приготовления молока»).

Для обеспечения безупречного функционирования системы приготовления молока в комбинированном дозаторе необходимо ежедневно проводить его очистку (см. Глава 5 «Обслуживание – Очистка системы приготовления молока»).

При приготовлении «кофе 'Бариста'» и «лунго 'Бариста'» кофемашина GIGA использует специальный метод приготовления, комбинируя кофе с горячей водой. В результате получается особо легкоусвояемый кофейный напиток с гармоничным вкусом. Дополнительное количество воды можно менять (см. Глава 4 «Долговременные настройки в режиме программирования – Согласование настроек приготовления напитка»). Кофе «Бариста» и лунго «Бариста»

> Напитки, для которых настроена функция использования дополнительного количества воды, обозначаются на стартовом изображении на дисплее или на полосе прокрутки красным символом в виде тахографа.

- **i** Сервисный техник, авторизованный компанией JURA, может настроить кофемашину таким образом, что индикация красного символа в виде тахографа для этих «напитков с ускоренным приготовлением» будет отключена.
- **i** Для напитков с настроенной функцией использования дополнительного количества воды невозможно изменить количество напитка в процессе приготовления.

#### 2 Приготовление

### Молотый кофе

Благодаря воронке для молотого кофе возможно использование дополнительного сорта кофе, например, кофе без кофеина.

#### Основы приготовления напитков из молотого кофе:

- не насыпайте молотого кофе более двух мерных ложек без верха;
- U не используйте молотый кофе слишком мелкого помола. Такой кофе может засорить систему, и кофе будет подаваться каплями;
- U если засыпано слишком мало молотого кофе, то на дисплее отображается «Недостаточно молотого кофе» и кофемашина GIGA останавливает процесс приготовления;
- U выбранный кофейный напиток должен приготовляться примерно в течение 1 минуты после засыпки молотого кофе. В противном случае кофемашина GIGA остановит процесс и перейдет в состояние готовности к работе;
- U для приготовления любых кофейных напитков из молотого кофе всегда следуйте следующему примеру.

Пример: приготовление одной порции кофе из молотого кофе. Условие: отображается стартовое изображение на дисплее.

- Поставьте чашку под комбинированный дозатор.
- T Откройте крышку воронки для молотого кофе. «Засыпьте молотый кофе»
- $\blacktriangleright$  Засыпьте в воронку молотый кофе одну мерную ложку без верха.
- Закройте крышку воронки для молотого кофе. Отображаются кофейные напитки, которые можно приготовить из молотого кофе.
- Коснитесь «Кофе».

Процесс приготовления запускается. «Кофе» и объем наполнения отображаются на дисплее. В чашку подается количество кофе, соответствующее заранее настроенному количеству воды.

Процесс приготовления автоматически останавливается. Кофемашина GIGA снова в состоянии готовности к работе.

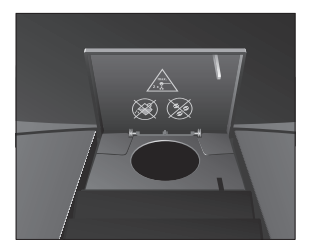

Горячая вода

Кофемашина GIGA предлагает возможность приготовления нескольких вариантов горячей воды:

- U «Горячая вода»
- U «Вода для зеленого чая»
- U «Вода для черного чая»

**Л ВНИМАНИЕ** 

Будьте осторожны! Можно ошпариться брызгами горячей воды. T Избегайте попадания воды на кожу.

Пример: приготовление воды для черного чая.

Условие: отображается стартовое изображение на дисплее.

- 
- T Поставьте чашку под дозатор горячей воды.
- $\blacktriangleright$  Поверните поворотный переключатель Rotary Switch, чтобы выполнить переключение на меню полосы прокрутки.
- Проводите пальцем по дисплею, пока не будет выделен «Вода для черного чая».
- **Коснитесь «Вода для черного чая».** «Вода для черного чая», в чашку подается заранее настроенное количество воды.

Процесс приготовления автоматически останавливается. Кофемашина GIGA снова в состоянии готовности к работе.

#### 3 Ежедневная эксплуатация

# 3 Ежедневная эксплуатация

# Включение

### кофемашины

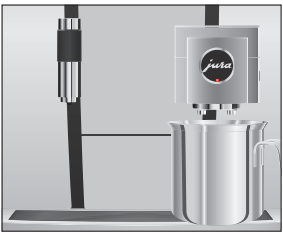

• Поставьте емкость под комбинированный дозатор.

- Откройте крышку кнопки «Вкл./Выкл.».
- $\blacktriangleright$  Для включения кофемашины GIGA нажмите кнопку «Вкл./Выкл.» (b.
- «Добро пожаловать |URA»
- «Происходит нагрев кофемашины»

«Происходит промывка кофемашины», выполняется промывка системы. Процесс промывки автоматически останавливается. Кофемашина GIGA находится в состоянии готовности к работе.

### Ежедневное обслуживание

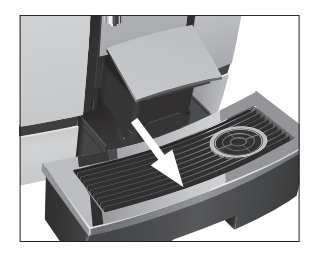

Если Вы хотите, чтобы Ваша кофемашина GIGA служила долго и всегда обеспечивала отменное качество кофе, обязательно проводите ее ежедневное обслуживание.

- T Выньте поддон для сбора остаточной воды.
- T Очистите контейнер для кофейных отходов и поддон для сбора остаточной воды. Промойте их теплой водой.
- **i** Опустошайте контейнер для кофейных отходов только при включенной кофемашине. Только в этом случае выполняется сброс значений счетчика кофейных отходов.
- **В** Вставную часть поддона для сбора остаточной воды, поддон для сбора остаточной воды и контейнер для кофейных отходов можно мыть в посудомоечной машине.
	- Установите контейнер для кофейных отходов и поддон для сбора остаточной воды.

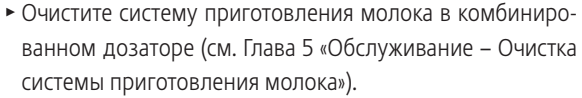

- Снимите молочный шланг и тщательно его промойте под проточной водой.
- T Разберите и промойте комбинированный дозатор (см. Глава 5 «Обслуживание – Разборка и промывка комбинированного дозатора»).
- T Протрите поверхность кофемашины чистой, мягкой, влажной тканью (например, микроволоконной салфеткой).
- **i** Для очистки дисплея его можно заблокировать в пункте «Состояние обслуживания» / «Заблокировать экран».

Информацию по обслуживанию кофемашины GIGA можно найти также в режиме программирования, в пункте «Состояние обслуживания» / «Информация об обслуживании».

Выполняйте следующие операции по обслуживанию регулярно или по необходимости:

- U из соображений гигиены мы рекомендуем регулярно заменять молочный шланг и сменный дозатор молока (прибл. раз в 3 месяца). Их можно приобрести в специализированных магазинах; Ваша кофемашина GIGA оборудована системой приготовления молока HP3;
- U на верхней и нижней сторонах подставки для чашек могут оседать остатки молока и кофе. При их наличии очистите подставку для чашек.

При выключении кофемашины GIGA промывка системы выполняется автоматически, если была использована функция приготовления кофейного напитка.

**1** Если была использована функция приготовления молока, кофемашина дополнительно выдает запрос на очистку системы приготовления молока. В этом случае следуйте инструкциям на дисплее.

### Регулярное обслуживание

### **Выключение** кофемашины

#### 3 Ежедневная эксплуатация

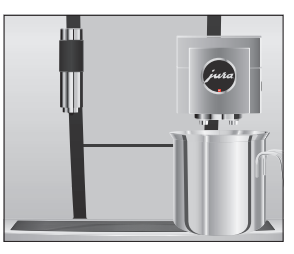

Условие: отображается стартовое изображение на дисплее. • Поставьте емкость под комбинированный дозатор.

- \* Откройте крышку кнопки «Вкл./Выкл.».
- Нажмите кнопку «Вкл./Выкл.»  $\circlearrowleft$ . «Происходит промывка кофемашины», выполняется промывка системы. Процесс автоматически останавливается. Кофемашина GIGA выключена.

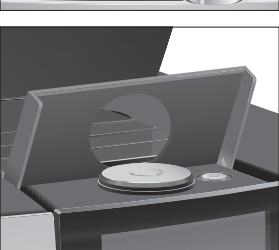

# 4 Долговременные настройки в режиме программирования

Коснитесь « Р », чтобы перейти в режим программирования. Проводите пальцем по дисплею или вращайте поворотный переключатель Rotary Switch, чтобы просмотреть программные пункты и сохранить необходимые настройки. Можно выполнить следующие настройки:

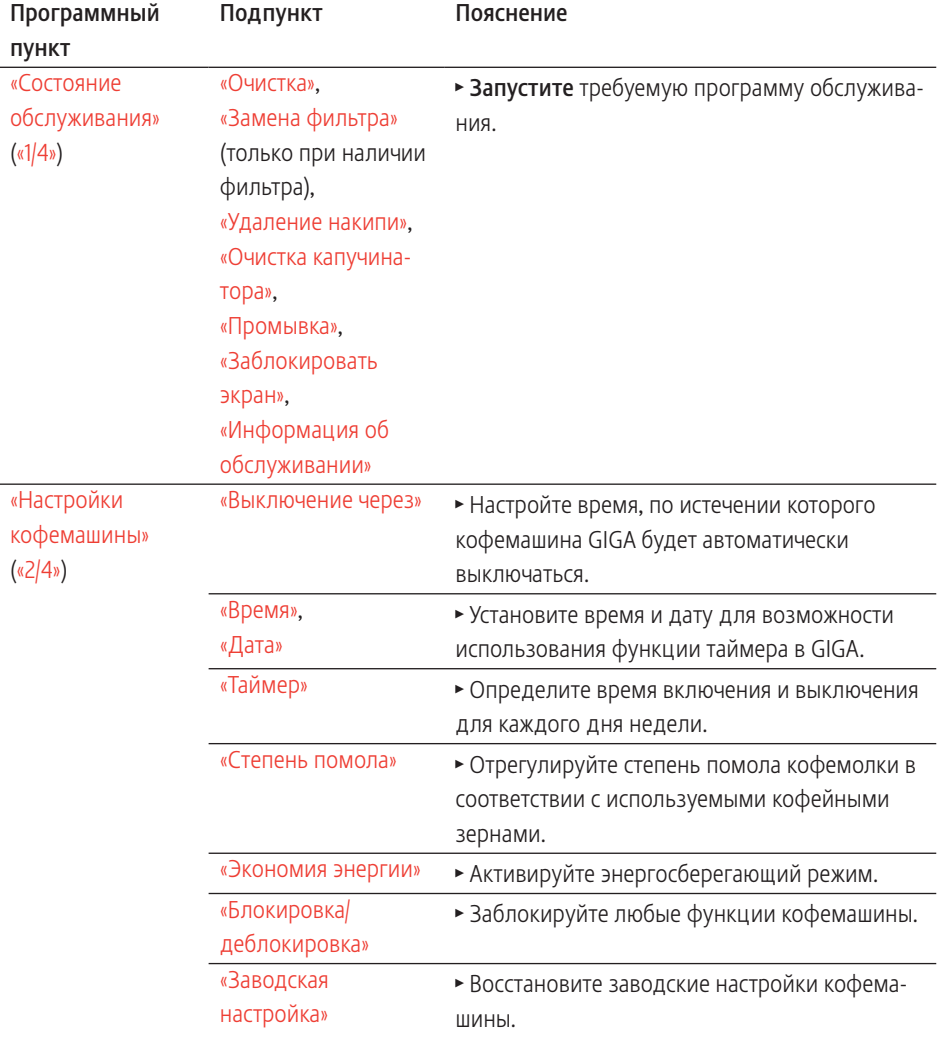

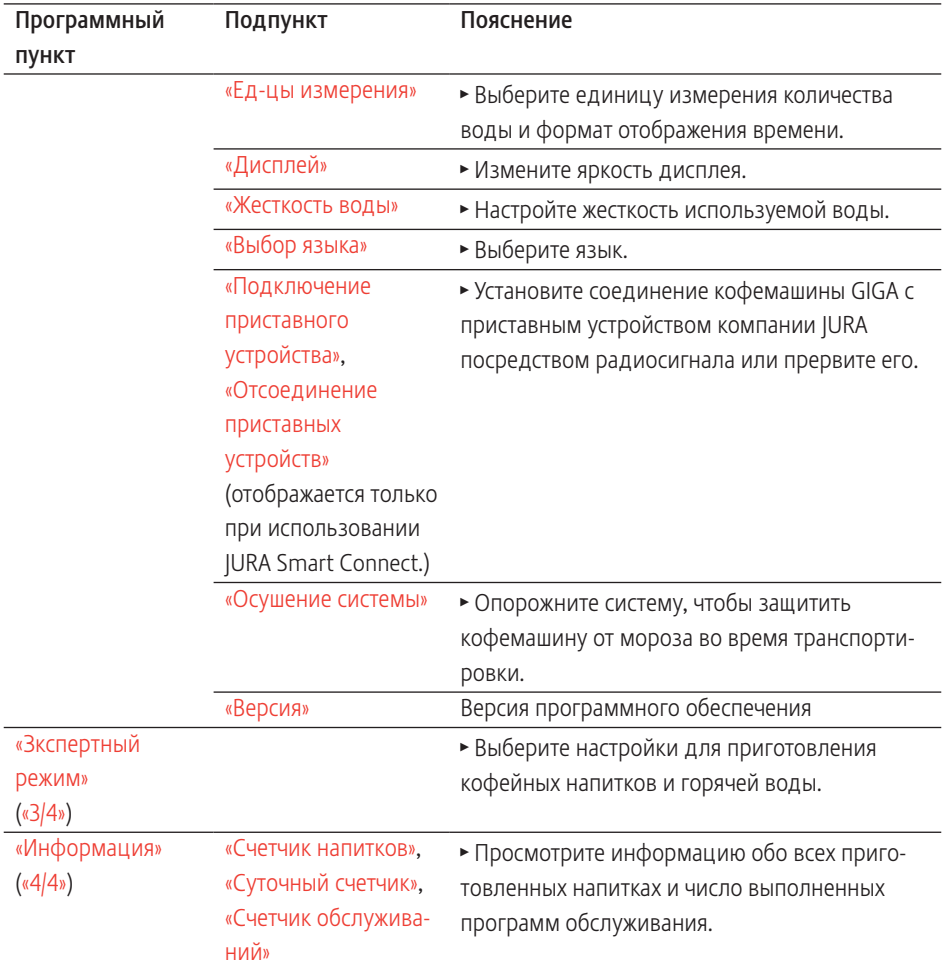

### Настройки приготовления напитка

Коснитесь напитка и не отпускайте палец в течение прим. 2 секунд, чтобы перейти к обзору соответствующих возможностей настройки:

- U «Зкспертный режим»: выполните индивидуальные настройки, например, степени крепости кофе, количества воды и т. д;
- U «Название напитка»: измените название напитка;
- U «Удалить»: удалите напиток со стартового изображения на дисплее;
- U «Заменить напиток»: замените напитки, отображаемые на стартовом изображении на дисплее, предпочитаемыми Вами напитками;
- U «Копия продукта»: увеличьте количество любого напитка, чтобы, например, создать вариант с новым названием и индивидуальными настройками;
- U «Удвоить объем напитка» (кроме горячей воды): создайте двойную порцию для желаемого напитка.

Для всех кофейных напитков, молока и горячей воды можно выполнить следующие долговременные настройки: Согласование настроек приготовления напитка

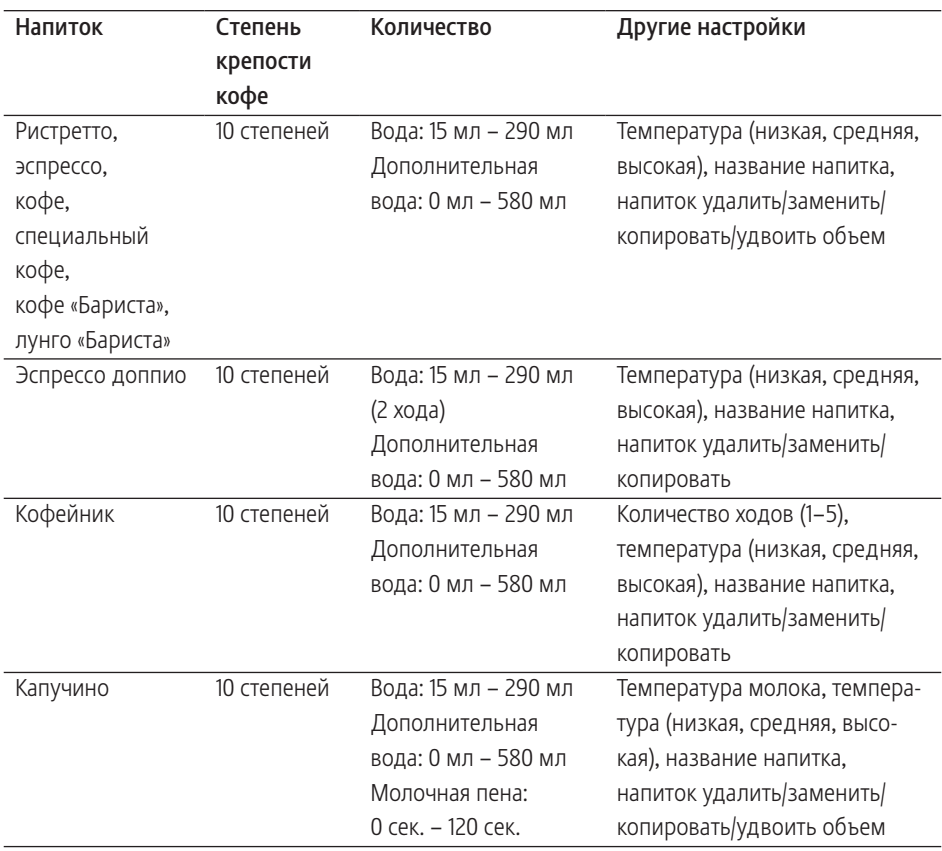

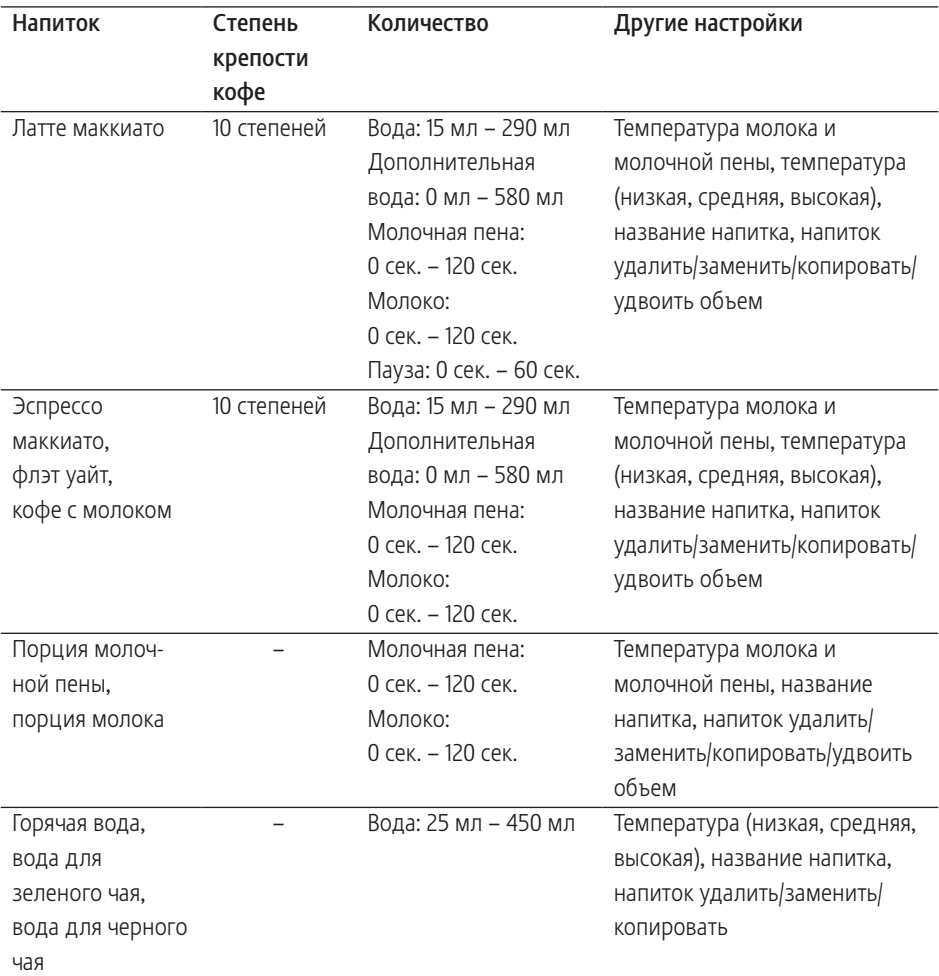

4 Долговременные настройки в режиме программирования

Долговременные настройки в режиме программирования всегда выполняются по следующему примеру.

Пример: изменение степени крепости кофе для одной порции эспрессо.

Условие: отображается стартовое изображение на дисплее.

• Коснитесь «Эспрессо» и не отпускайте палец в течение прибл. 2 секунд, пока на дисплее не отобразится обзор возможных настроек.

- **Коснитесь «Зкспертный режим».** «Эспрессо»
- T Проводите пальцем по дисплею до тех пор, пока в центре не отобразится «Крепость кофе».
- Теперь передвигайте палец влево или вправо, чтобы изменить настройку степени крепости кофе.
- **Коснитесь «Сохранить».** На дисплее ненадолго появляется «Сохранено».
- Коснитесь «Назад», чтобы перейти к стартовому изображению на дисплее.

В программном пункте «Зкспертный режим» / «Степень помола» можно настроить кофемолку в соответствии со степенью обжарки кофе. Настройка степени

> При правильной настройке степени помола подача кофе из комбинированного дозатора выполняется равномерно. Кроме того, кофейная крема получается густой и нежной.

Условие: отображается стартовое изображение на дисплее.

- Коснитесь « Р ».
	- «Состояние обслуживания»
- $\blacktriangleright$  Поворачивайте поворотный переключатель Rotary Switch до тех пор, пока на дисплее не отобразится «Настройки кофемашины».
- $\blacktriangleright$  Нажмите поворотный переключатель Rotary Switch. «Выключение через»
- $\blacktriangleright$  Поворачивайте поворотный переключатель Rotary Switch до тех пор, пока на дисплее не отобразится «Степень помола».
- $\blacktriangleright$  Нажмите поворотный переключатель Rotary Switch.
- Для изменения настройки поверните поворотный переключатель Rotary Switch.
- **Коснитесь «Сохранить».** На дисплее ненадолго появляется «Сохранено». «Степень помола»
- \* Касайтесь кнопки «Назад» до тех пор, пока на дисплее снова не отобразится стартовое изображение.

# помола

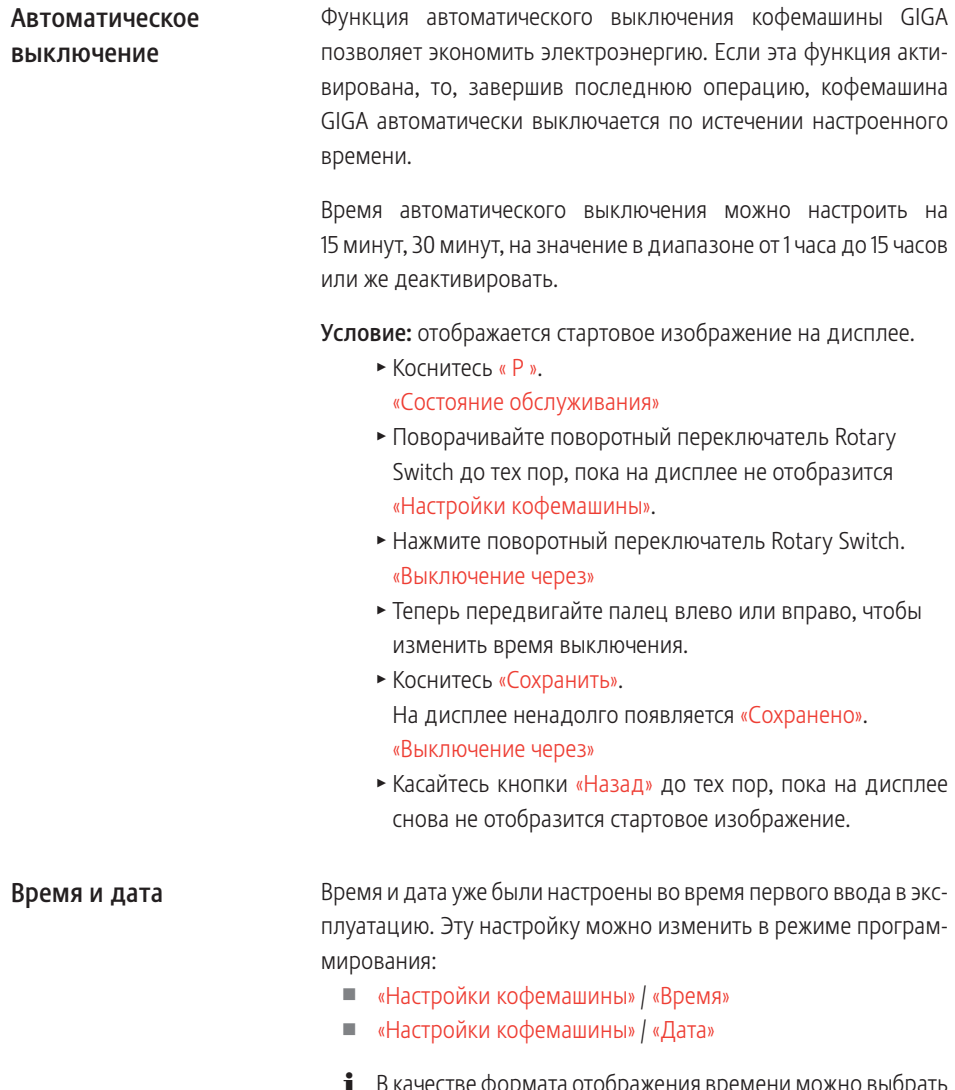

 $\mathbf i$  В качестве формата отображения времени можно выбрать «24-часовой» или «12-часовой» режим (см. Глава 4 «Долговременные настройки в режиме программирования – Единицы измерения количества воды/формат отображения времени»).

Пример: изменение времени.

Условие: отображается стартовое изображение на дисплее.

- $\triangleright$  Коснитесь « $P$  ».
	- «Состояние обслуживания»
- $\blacktriangleright$  Поворачивайте поворотный переключатель Rotary Switch до тех пор, пока на дисплее не отобразится «Настройки кофемашины».
- $\blacktriangleright$  Нажмите поворотный переключатель Rotary Switch. «Выключение через»
- $\blacktriangleright$  Поворачивайте поворотный переключатель Rotary Switch до тех пор, пока на дисплее не отобразится «Время».
- $\blacktriangleright$  Нажмите поворотный переключатель Rotary Switch. «Время»
- Введите текущее время.
- Коснитесь «Сохранить». На дисплее ненадолго появляется «Сохранено». «Время»
- \* Касайтесь кнопки «Назад» до тех пор, пока на дисплее снова не отобразится стартовое изображение.

### Таймер

В программном пункте «Настройки кофемашины» / «Таймер» можно настроить время включения и выключения для каждого дня недели.

**В** качестве формата отображения времени можно выбрать «24-часовой» или «12-часовой» режим (см. Глава 4 «Долговременные настройки в режиме программирования – Единицы измерения количества воды/формат отображения времени»).

Пример: настройка включения кофемашины GIGA в понедельник в определенное вами время.

- $\blacktriangleright$  Коснитесь « Р ». «Состояние обслуживания»
- $\blacktriangleright$  Поворачивайте поворотный переключатель Rotary Switch до тех пор, пока на дисплее не отобразится «Настройки кофемашины».
- $\blacktriangleright$  Нажмите поворотный переключатель Rotary Switch. «Выключение через»
- $\blacktriangleright$  Поворачивайте поворотный переключатель Rotary Switch до тех пор, пока на дисплее не отобразится «Таймер».
- $\blacktriangleright$  Нажмите поворотный переключатель Rotary Switch. «Таймер»
- **Коснитесь «Понедельник».** «Включение кофемашины»
- T Введите необходимое время включения.
- **Коснитесь «Сохранить».** «Выключение кофемашины»
- \* Касайтесь кнопки «Назад» до тех пор, пока на дисплее снова не отобразится стартовое изображение.

### Настройка степени жесткости воды

Чем жестче вода, тем чаще нужно удалять известковые отложения солей в кофемашине GIGA. Поэтому большое значение имеет правильная настройка степени жесткости воды.

Степень жесткости воды настраивается при первом вводе в эксплуатацию. Эту настройку можно изменить в любой момент.

Возможна плавная настройка степени жесткости воды в диапазоне от 1° до 30° по немецкой шкале (dH).

- $\triangleright$  Коснитесь « $\triangleright$  ».
	- «Состояние обслуживания»
- $\blacktriangleright$  Поворачивайте поворотный переключатель Rotary Switch до тех пор, пока на дисплее не отобразится «Настройки кофемашины».
- $\blacktriangleright$  Нажмите поворотный переключатель Rotary Switch. «Выключение через»
- $\blacktriangleright$  Поворачивайте поворотный переключатель Rotary Switch до тех пор, пока на дисплее не отобразится «Жесткость воды».
- $\blacktriangleright$  Нажмите поворотный переключатель Rotary Switch. «Жесткость воды»
- 4 Долговременные настройки в режиме программирования
- Теперь передвигайте палец влево или вправо, чтобы изменить настройку.
- **Коснитесь «Сохранить».** 
	- На дисплее ненадолго появляется «Сохранено». «Жесткость воды»
- \* Касайтесь кнопки «Назад» до тех пор, пока на дисплее снова не отобразится стартовое изображение.

### Единицы измерения количества воды/ формат отображения времени

Вы можете изменить единицу количества воды и формат отображения времени в режиме программирования («Настройки кофемашины» / «Ед-цы измерения»):

- U «Настройка единиц измерения» («мл» / «унции»)
- U «Настроить формат времени» («24 ч» / «ДП/ПП»)

Пример: изменение единицы измерения количества воды с «мл» на «унции».

- $\blacktriangleright$  Коснитесь « Р ». «Состояние обслуживания»
- $\blacktriangleright$  Поворачивайте поворотный переключатель Rotary Switch до тех пор, пока на дисплее не отобразится «Настройки кофемашины».
- $\blacktriangleright$  Нажмите поворотный переключатель Rotary Switch. «Выключение через»
- $\blacktriangleright$  Поворачивайте поворотный переключатель Rotary Switch до тех пор, пока на дисплее не отобразится «Настройка единиц измерения».
- $\blacktriangleright$  Нажмите поворотный переключатель Rotary Switch. «Настройка единиц измерения»
- T Теперь передвигайте палец влево или вправо, чтобы изменить настройку на «унции».
- Коснитесь «Сохранить». На дисплее ненадолго появляется «Сохранено». «Ед-цы измерения»
- \* Касайтесь кнопки «Назад» до тех пор, пока на дисплее снова не отобразится стартовое изображение.

### Энергосберегающий режим

В программном пункте «Настройки кофемашины» / «Экономия энергии» можно установить энергосберегающий режим:

 $\Box$   $u1$ 

- спустя немного времени после последнего приготовления функция нагрева кофемашины GIGA выключается. Примерно через 5 минут на дисплее отобразится символ «ESM» (Energy Save Mode, E.S.M.©);
- перед приготовлением кофейного напитка, кофейного напитка с молоком или горячей воды кофемашина должна нагреться.
- $\Box$  « $\Omega$ »
	- любые кофейные напитки, кофейные напитки с молоком, а также горячую воду можно приготовить сразу же.

Пример: включение энергосберегающего режима. Условие: отображается стартовое изображение на дисплее.

• Коснитесь « Р ».

«Состояние обслуживания»

- $\blacktriangleright$  Поворачивайте поворотный переключатель Rotary Switch до тех пор, пока на дисплее не отобразится «Настройки кофемашины».
- $\blacktriangleright$  Нажмите поворотный переключатель Rotary Switch. «Выключение через»
- $\blacktriangleright$  Поворачивайте поворотный переключатель Rotary Switch до тех пор, пока на дисплее не отобразится «Экономия энергии».
- $\blacktriangleright$  Нажмите поворотный переключатель Rotary Switch. «Экономия энергии»
- Теперь проведите пальцем по регулятору и установите его на «1».
- **Коснитесь «Сохранить».** На дисплее ненадолго появляется «Сохранено». «Экономия энергии»
- Касайтесь кнопки «Назад» до тех пор, пока на дисплее снова не отобразится стартовое изображение.

### Блокировка и деблокировка функций

В программном пункте «Настройки кофемашины» / «Блокировка/деблокировка» можно блокировать/деблокировать следующие функции:

- U «Разовые настройки»: возможно выполнение разовых настроек во время приготовления (например, настройка степени крепости кофе или количества воды);
- U «Расширенный режим настройки»: получить доступ к настройкам приготовления напитка можно, касаясь напитка прибл. 2 секунды;
- U «Функ. выб. в мен. пол. прокр.»: включение меню полосы прокрутки с другими напитками путем вращения поворотного переключателя Rotary Switch;
- U «Показать предуп. сооб.»: на стартовом изображении на дисплее отображаются такие сообщения, как «Очистить кофемaшину» или «Очистка системы молока».

Пример: блокировка разовых настроек во время приготовления.

- $\triangleright$  Коснитесь « $\triangleright$  ».
	- «Состояние обслуживания»
- $\blacktriangleright$  Поворачивайте поворотный переключатель Rotary Switch до тех пор, пока на дисплее не отобразится «Настройки кофемашины».
- $\blacktriangleright$  Нажмите поворотный переключатель Rotary Switch. «Выключение через»
- $\blacktriangleright$  Поворачивайте поворотный переключатель Rotary Switch до тех пор, пока на дисплее не отобразится «Блокировка/деблокировка».
- $\blacktriangleright$  Нажмите поворотный переключатель Rotary Switch. «Блокировка/деблокировка»
- **Коснитесь «Разовые настройки».** «Разовые настройки»
- T Теперь проведите пальцем по регулятору, чтобы закрыть символ замка.
- Коснитесь «Сохранить». На дисплее ненадолго появляется «Сохранено». «Блокировка/деблокировка»

**\*** Касайтесь кнопки «Назад» до тех пор, пока на дисплее снова не отобразится стартовое изображение.

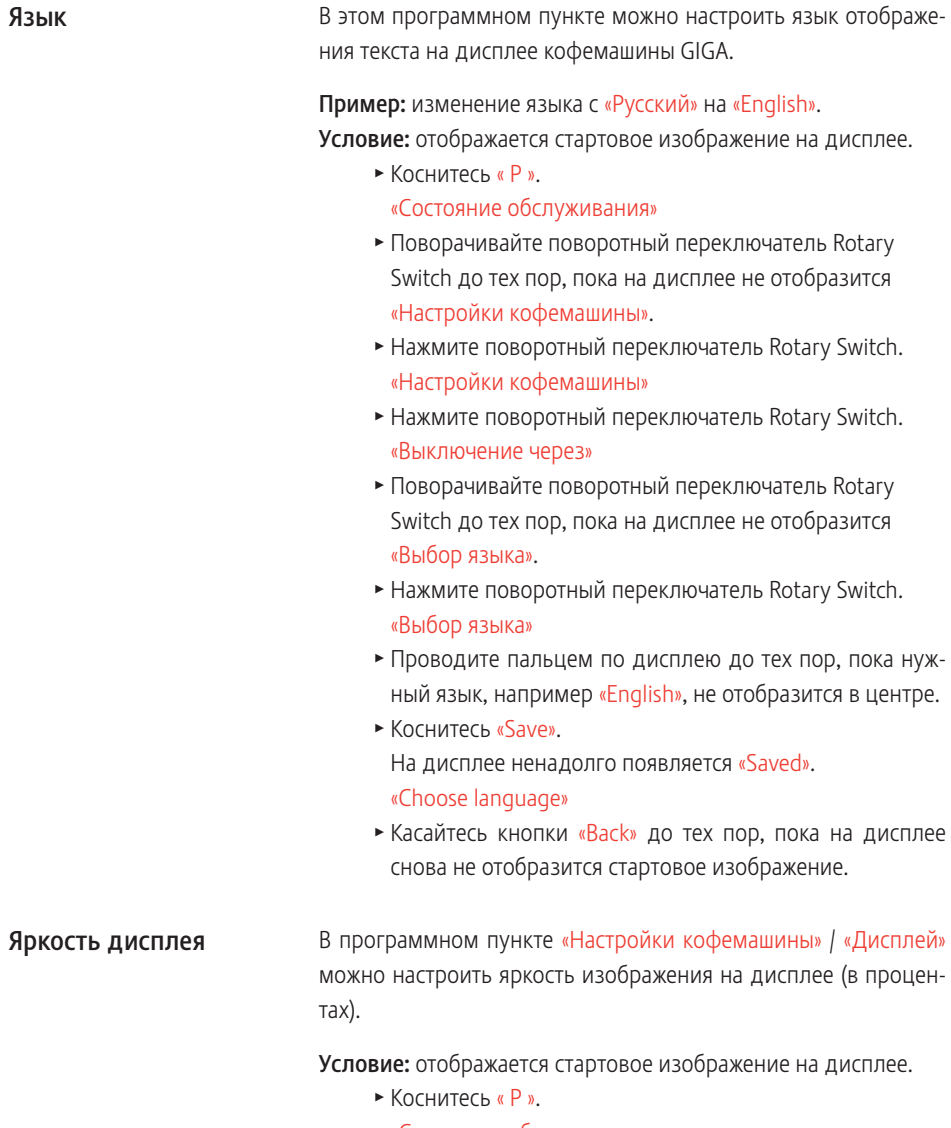

«Состояние обслуживания»

- $\blacktriangleright$  Поворачивайте поворотный переключатель Rotary Switch до тех пор, пока на дисплее не отобразится «Настройки кофемашины».
- $\blacktriangleright$  Нажмите поворотный переключатель Rotary Switch. «Выключение через»
- $\blacktriangleright$  Поворачивайте поворотный переключатель Rotary Switch до тех пор, пока на дисплее не отобразится «Дисплей».
- $\blacktriangleright$  Нажмите поворотный переключатель Rotary Switch. «Дисплей»
- Теперь передвигайте палец влево или вправо, чтобы изменить настройку.
- **Коснитесь «Сохранить».** На дисплее ненадолго появляется «Сохранено». «Дисплей»
- Касайтесь кнопки «Назад» до тех пор, пока на дисплее снова не отобразится стартовое изображение.

### Восстановление заводских настроек

В программном пункте «Настройки кофемашины» / «Заводская настройка» можно восстановить заводские настройки кофемашины: все настройки пользователя (кроме «Жесткость воды») сбрасываются на заводские настройки. После восстановления заводских настроек кофемашина GIGA выключается.

- $\blacktriangleright$  Коснитесь « Р ».
	- «Состояние обслуживания»
- Поворачивайте поворотный переключатель Rotary Switch до тех пор, пока на дисплее не отобразится «Настройки кофемашины».
- $\blacktriangleright$  Нажмите поворотный переключатель Rotary Switch. «Выключение через»
- $\blacktriangleright$  Поворачивайте поворотный переключатель Rotary Switch до тех пор, пока на дисплее по центру не отобразится «Заводская настройка».
- $\blacktriangleright$  Нажмите поворотный переключатель Rotary Switch. «Заводская настройка» / «Действительно восстановить заводские настройки для кофемашины?»

• Коснитесь «Да». На дисплее ненадолго появляется «Сохранено». Кофемашина GIGA выключена.

#### Просмотр информации

- В программном пункте «Информация» можно просмотреть нижеследующую информацию:
	- U «Счетчик напитков»: количество приготовленных порций кофейных напитков, а также порций горячей воды;
	- U «Суточный счетчик»: количество приготовленных порций кофейных напитков, а также порций горячей воды. Для этого датчика возможно выполнить полный сброс значений;
	- U «Счетчик обслуживаний»: число выполненных программ обслуживания (очистка, удаление известковых отложений солей и др.)

Пример: запрос количества приготовленных порций кофейных напитков.

- Коснитесь « Р ».
	- «Состояние обслуживания»
- Поворачивайте поворотный переключатель Rotary Switch до тех пор, пока на дисплее не отобразится «Информация».
- $\blacktriangleright$  Нажмите поворотный переключатель Rotary Switch. «Счетчик напитков»
- $\blacktriangleright$  Повторно нажмите поворотный переключатель Rotary Switch.
- $\triangleright$  Коснитесь «1/2» или поверните поворотный переключатель Rotary Switch, чтобы отобразить на дисплее количество порций других напитков.
- Касайтесь кнопки «Назад» до тех пор, пока на дисплее снова не отобразится стартовое изображение.

### 5 Обслуживание

Кофемашина GIGA оснащена следующими встроенными программами обслуживания:

- U промывка кофемашины («Промывка»);
- U промывка системы приготовления молока в комбинированном дозаторе;
- U очистка системы приготовления молока в комбинированном дозаторе («Очистка капучинатора»);
- замена фильтра («Замена фильтра») (только при активированном фильтре);
- очистка кофемашины («Очистка»);
- U удаление известковых отложений солей в кофемашине («Удаление накипи»).
- **Выполняйте соответствующие программы обслуживания** при выдаче запроса.
- **1** Если Вы пользуетесь функцией приготовления молока, то из соображений гигиены ежедневно выполняйте очистку системы приготовления молока.

Вы можете в любое время вручную запустить цикл промывки.

Условие: отображается стартовое изображение на дисплее.

- T Поставьте емкость под комбинированный дозатор.
- $\triangleright$  Коснитесь « $P$  ». «Состояние обслуживания»
- **Коснитесь «Состояние обслуживания».** «Очистка»
- T Проводите пальцем по дисплею до тех пор, пока в центре не отобразится «Промывка».
- Для запуска процесса промывки коснитесь «Промывка». «Происходит промывка кофемашины», «Происходит промывка системы молока», из комбинированного дозатора вытекает вода.

Процесс промывки автоматически останавливается. Кофемашина GIGA снова в состоянии готовности к работе.

### Промывка кофемашины

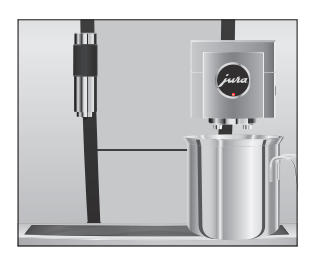

#### 5 Обслуживание

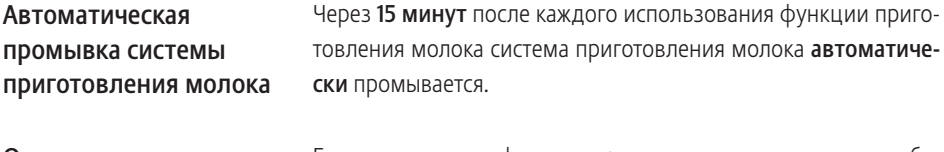

Если используется функция приготовления молока, то для обеспечения безупречного функционирования системы приготовления молока в комбинированном дозаторе обязательно необходимо ежедневно проводить ее очистку. Очистка системы приготовления молока

> Использование неподходящего чистящего средства может нанести ущерб кофемашине, а также привести к появлению осадка в воде. ВНИМАНИЕ

- Используйте только оригинальные средства для обслуживания от компании JURA.
- **i** Средство для очистки системы приготовления молока от компании JURA можно приобрести в специализированных магазинах.
- **i** Используйте для очистки системы приготовления молока входящий в комплект поставки контейнер.

Условие: отображается стартовое изображение на дисплее. На дисплее отображается «Очистка системы молока».

- **Коснитесь «Очистка капучинатора».**
- **Коснитесь «Запустить».**
- Коснитесь «Запустить» еще раз. «Чист. ср-во для кап. » / «подключить молочную трубку»
- T Отсоедините молочный шланг от контейнера для молока.
- Залейте в заднюю зону контейнера один мерный колпачок средства для очистки системы приготовления молока.

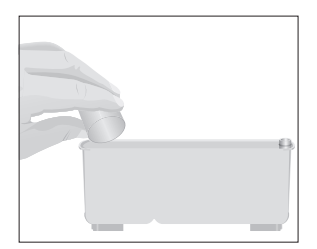

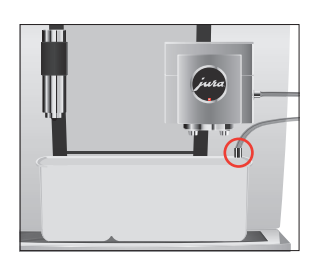

- Установите контейнер под комбинированный дозатор и соедините молочный шланг с контейнером.
- **i** Для правильного подсоединения молочного шланга к контейнеру молочный шланг должен быть оснащен соединительной деталью.
	- Коснитесь «Далее».

«Происходит очистка системы молока», выполняется очистка комбинированного дозатора и молочного шланга.

Процесс автоматически останавливается. Кофемашина GIGA снова в состоянии готовности к работе.

### Разборка и промывка комбинированного дозатора

Если используется функция приготовления молока, для обеспечения безупречного функционирования комбинированного дозатора, а также из соображений гигиены, дозатор обязательно необходимо ежедневно разбирать и промывать.

T Снимите молочный шланг и тщательно его промойте под проточной водой.

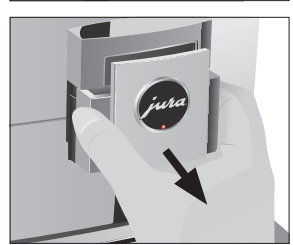

T Снимите крышку комбинированного дозатора в направлении вперед.

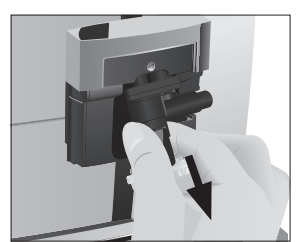

• Извлеките систему приготовления молока из комбинированного дозатора.

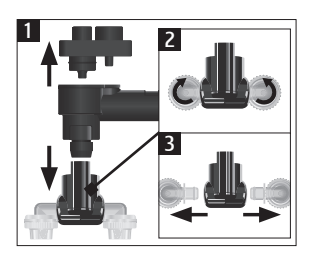

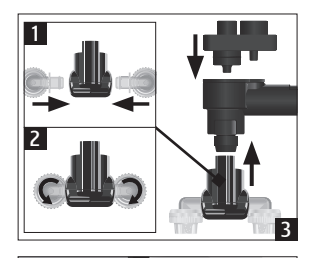

- Разберите систему приготовления молока на отдельные детали.
- T Промойте все детали под струей проточной воды. При наличии сильно засохших остатков молока сначала поместите отдельные детали в раствор из 250 мл холодной воды и 1 мерного колпачка средства для очистки системы приготовления молока компании JURA. Затем тщательно промойте отдельные детали.
- T Вновь соберите систему приготовления молока.

• Установите собранные детали обратно в комбинированный дозатор и с нажимом зафиксируйте.

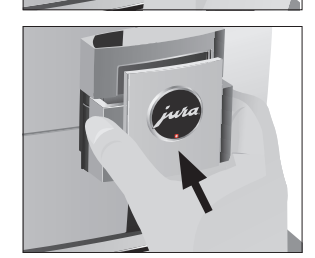

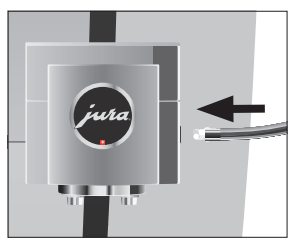

• Установите на место крышку комбинированного дозатора.

T Подсоедините молочный шланг к комбинированному дозатору.

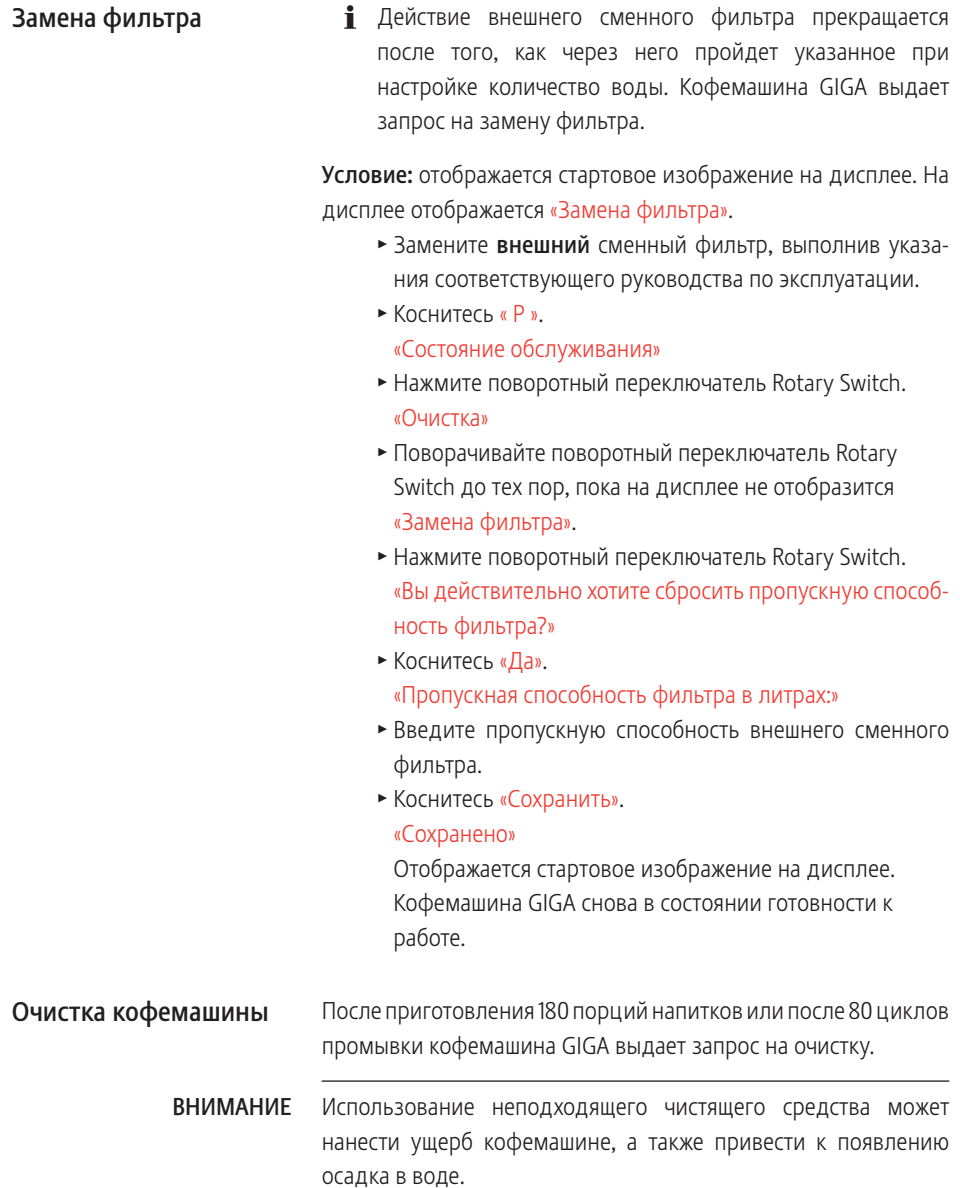

• Используйте только оригинальные средства для обслуживания от компании JURA.

- **i** Программа автоматической очистки длится около 20 минут.
- **i** Не прерывайте программу автоматической очистки. В противном случае ухудшается качество очистки.
- **i** Таблетки для очистки от компании JURA можно приобрести в специализированных магазинах.

Условие: отображается стартовое изображение на дисплее. На дисплее отображается «Очистить кофемaшину».

- **Коснитесь «Очистить кофемашину».** «Очистка»
- $\blacktriangleright$  Коснитесь «Очистка».
- **Коснитесь «Запустить».**
- Коснитесь «Запустить» еще раз.

#### «Опустошите контейнер для коф. Отходов»

T Очистите поддон для сбора остаточной воды и контейнер для кофейных отходов и установите их в кофемашину.

«Нажмите кнопку Rotary»

- Поставьте емкость под комбинированный дозатор.
- $\blacktriangleright$  Нажмите поворотный переключатель Rotary Switch. «Кофемашина выполняет очистку», из комбинированного дозатора вытекает вода.

Процесс прерывается, «Добавьте таблетку для очистки».

- Откройте крышку воронки для молотого кофе.
- T Бросьте в воронку одну таблетку для очистки от компании JURA.
- Закройте крышку воронки для молотого кофе. «Нажмите кнопку Rotary»
- $\blacktriangleright$  Нажмите поворотный переключатель Rotary Switch. «Кофемашина выполняет очистку», из комбинированного дозатора порционно вытекает вода. Процесс автоматически останавливается. «Опустошите контейнер для коф. Отходов»

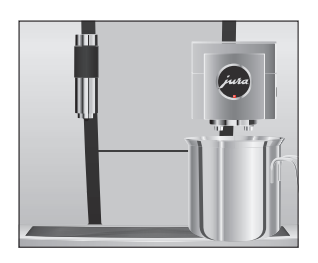

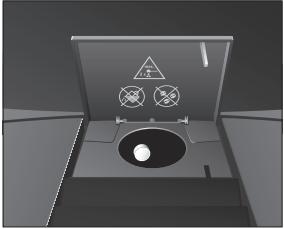

T Очистите поддон для сбора остаточной воды и контейнер для кофейных отходов и установите их в кофемашину.

Процесс очистки завершен. Отображается стартовое изображение на дисплее.

#### В процессе эксплуатации в кофемашине GIGA образуются известковые отложения солей, на удаление которых кофемашина автоматически выдает запрос. Количество образующихся известковых отложений солей зависит от степени жесткости используемой воды. Удаление известковых отложений солей в кофемашине

- **і** Если установлен и активирован внешний сменный фильтр, то запрос на удаление известковых отложений солей не появляется.
- При попадании на кожу или в глаза средство для удаления известковых отложений солей может вызывать раздражение. **Л ВНИМАНИЕ** 
	- Избегайте попадания средства на кожу или в глаза.
	- При попадании средства для удаления известковых отложений солей на кожу или в глаза промойте пораженный участок чистой водой. При попадании средства в глаза обратитесь к врачу.
	- Использование неподходящего средства для удаления известковых отложений солей может нанести ущерб кофемашине, а также привести к появлению осадка в воде. ВНИМАНИЕ
		- Используйте только оригинальные средства для обслуживания от компании JURA.
	- Прерывание процесса удаления известковых отложений солей может привести к повреждению кофемашины. ВНИМАНИЕ
		- Подождите, пока процесс удаления известковых отложений солей не завершится.
	- Средство для удаления известковых отложений солей при попадании на чувствительные поверхности (например, мраморные) может их повредить. ВНИМАНИЕ
		- T Сразу же удаляйте брызги с кофемашины.
- **i** Программа автоматического удаления известковых отложений солей длится около 45 минут.
- **i** Таблетки для удаления известковых отложений солей от компании JURA можно приобрести в специализированных магазинах.

Условие: отображается стартовое изображение на дисплее. На дисплее отображается «Дeкaльц. мaшины».

- **Коснитесь «Декальц. машины».** «Удаление накипи»
- $\triangleright$  Коснитесь «Улаление накипи».
- Коснитесь «Запустить».
- Коснитесь «Запустить» еще раз. «Опустошть поддон для сбора воды»
- T Очистите поддон для сбора остаточной воды и контейнер для кофейных отходов и установите их в кофемашину.

«Залейте ср-во для удаления накипи»

- Снимите бункер для воды и вылейте из него воду.
- T Полностью растворите 4 таблетки для удаления известковых отложений солей от компании JURA в емкости, наполненной 800 мл воды. Это может занять несколько минут.
- $\blacktriangleright$  Залейте раствор в пустой бункер для воды и установите бункер в кофемашину. «Нажмите кнопку Rotary»

T Поставьте по одной емкости под комбинированный дозатор и под дозатор горячей воды.

 $\blacktriangleright$  Нажмите поворотный переключатель Rotary Switch. «Кофемашина удаляет накипь», прямо в поддон для сбора остаточной воды, а также из дозатора горячей воды и комбинированного дозатора, порционно вытекает вода.

Процесс прерывается, «Опустошть поддон для сбора воды».

T Очистите поддон для сбора остаточной воды и контейнер для кофейных отходов и установите их в кофемашину.

«Наполните бак для воды»

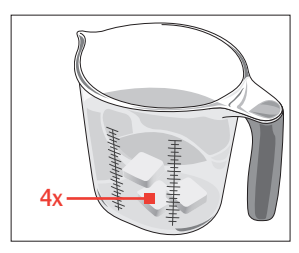

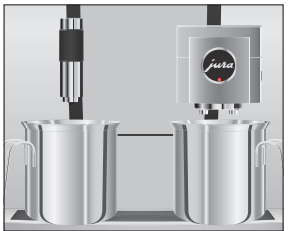

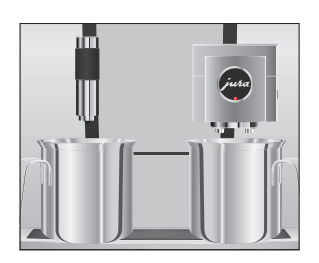

- Опорожните емкости и снова поставьте их под комбинированный дозатор и под дозатор горячей воды.
- Снимите бункер для воды и тщательно его промойте.
- T Наполните бункер свежей холодной водой и установите его в кофемашину.

«Нажмите кнопку Rotary»

 $\blacktriangleright$  Нажмите поворотный переключатель Rotary Switch. «Кофемашина удаляет накипь», процесс удаления известковых отложений солей продолжается. Прямо в поддон для сбора остаточной воды, а также из дозатора горячей воды и комбинированного дозатора, порционно вытекает вода.

«Опустошть поддон для сбора воды»

T Очистите поддон для сбора остаточной воды и контейнер для кофейных отходов и установите их в кофемашину.

Процесс удаления известковых отложений солей завершен. Отображается стартовое изображение на дисплее.

**i** В случае непреднамеренного прерывания процесса удаления известковых отложений солей тщательно промойте бункер для воды.

### Очистка контейнера для кофейных зерен

На стенках контейнера для кофейных зерен со временем образуется масляная пленка от кофейных зерен. Данная пленка может ухудшить качество приготовленного кофе. По этой причине время от времени проводите очистку контейнера для кофейных зерен.

- $\blacktriangleright$  Для выключения кофемашины GIGA нажмите кнопку «Вкл./Выкл.» Ф.
- T Выключите кофемашину при помощи сетевого выключателя.
- Откройте сервисную крышку на задней панели кофемашины, нажав над логотипом JURA.
- ► До конца сдвиньте красную задвижку назад, чтобы закрыть контейнер для кофейных зерен.

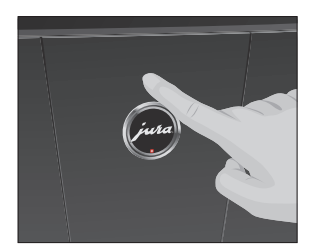

#### 5 Обслуживание

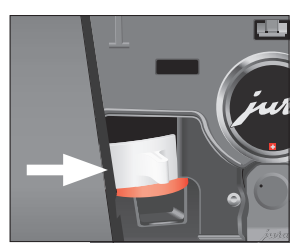

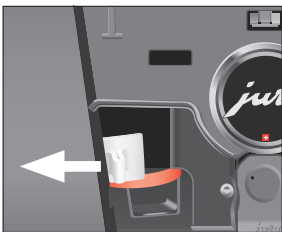

- Поверните синий фиксатор наружу.
- T Извлеките контейнер для кофейных зерен.
- Снимите крышку для сохранения аромата кофе.
- T Опорожните контейнер для кофейных зерен.
- T Протрите контейнер для кофейных зерен сухой мягкой тканью.
- Установите контейнер для кофейных зерен на место.
- T Поверните синий фиксатор внутрь.
- Полностью вытяните красную задвижку вперед.
- Установите на место сервисную крышку и зафиксируйте ее, нажав над логотипом JURA. Вы услышите щелчок при ее фиксации.
- Засыпьте кофейные зерна в контейнер для кофейных зерен и закройте крышку для сохранения аромата кофе.

# 6 Сообщения на дисплее

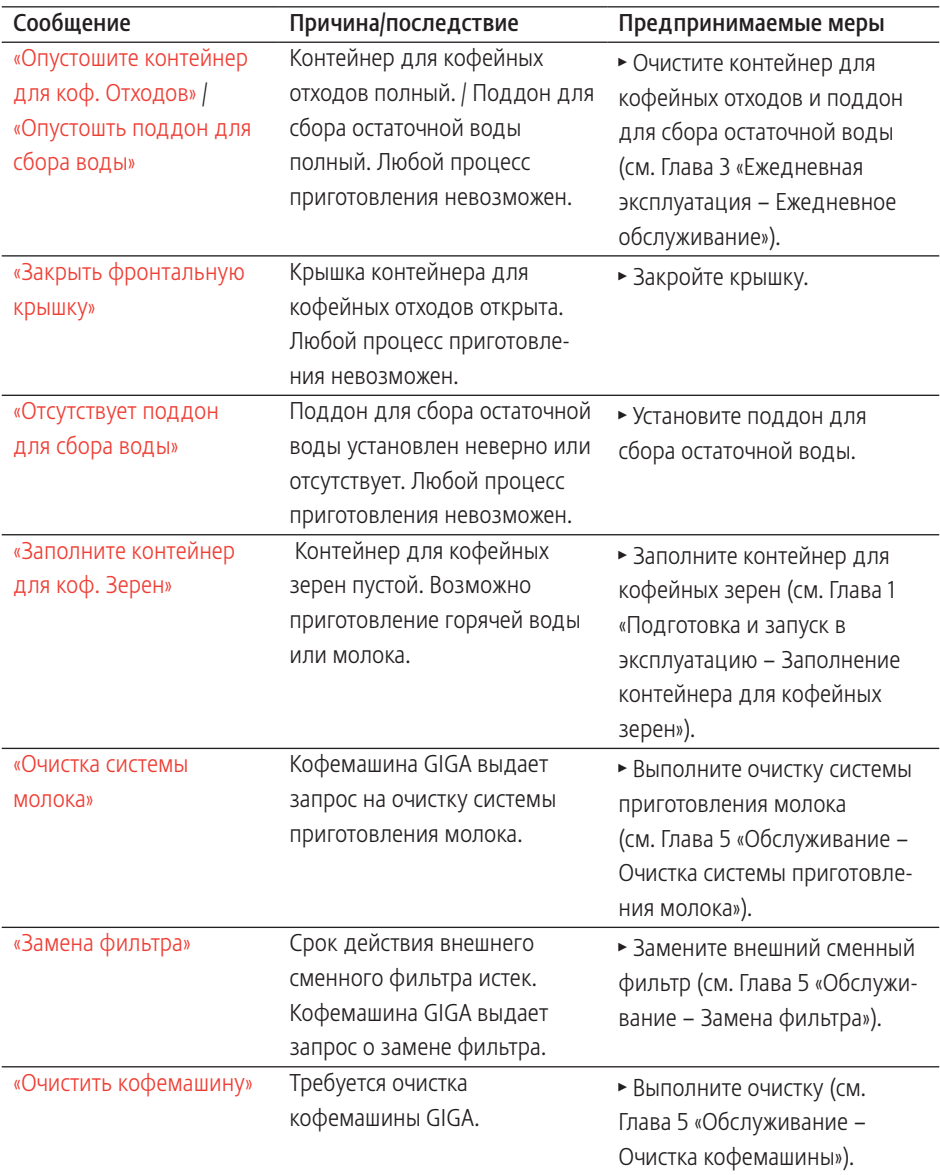

#### 6 Сообщения на дисплее

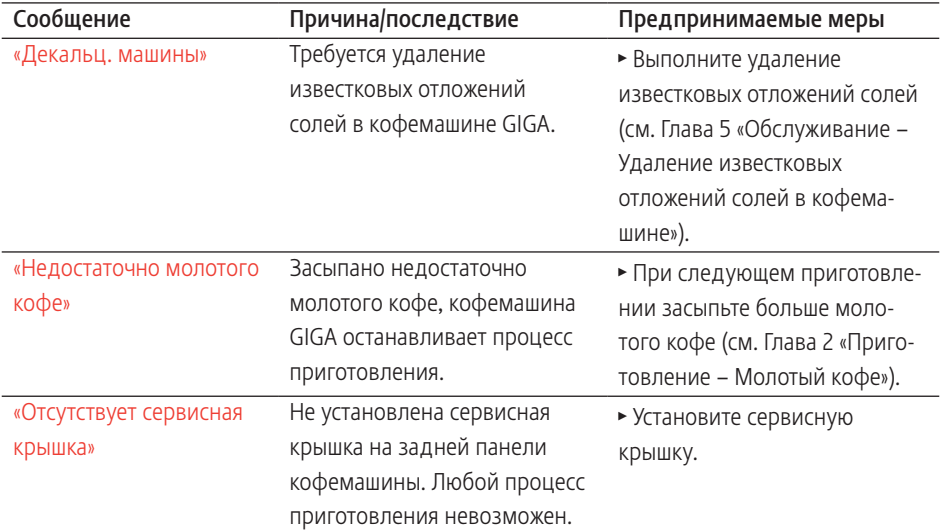

# 7 Устранение неисправностей

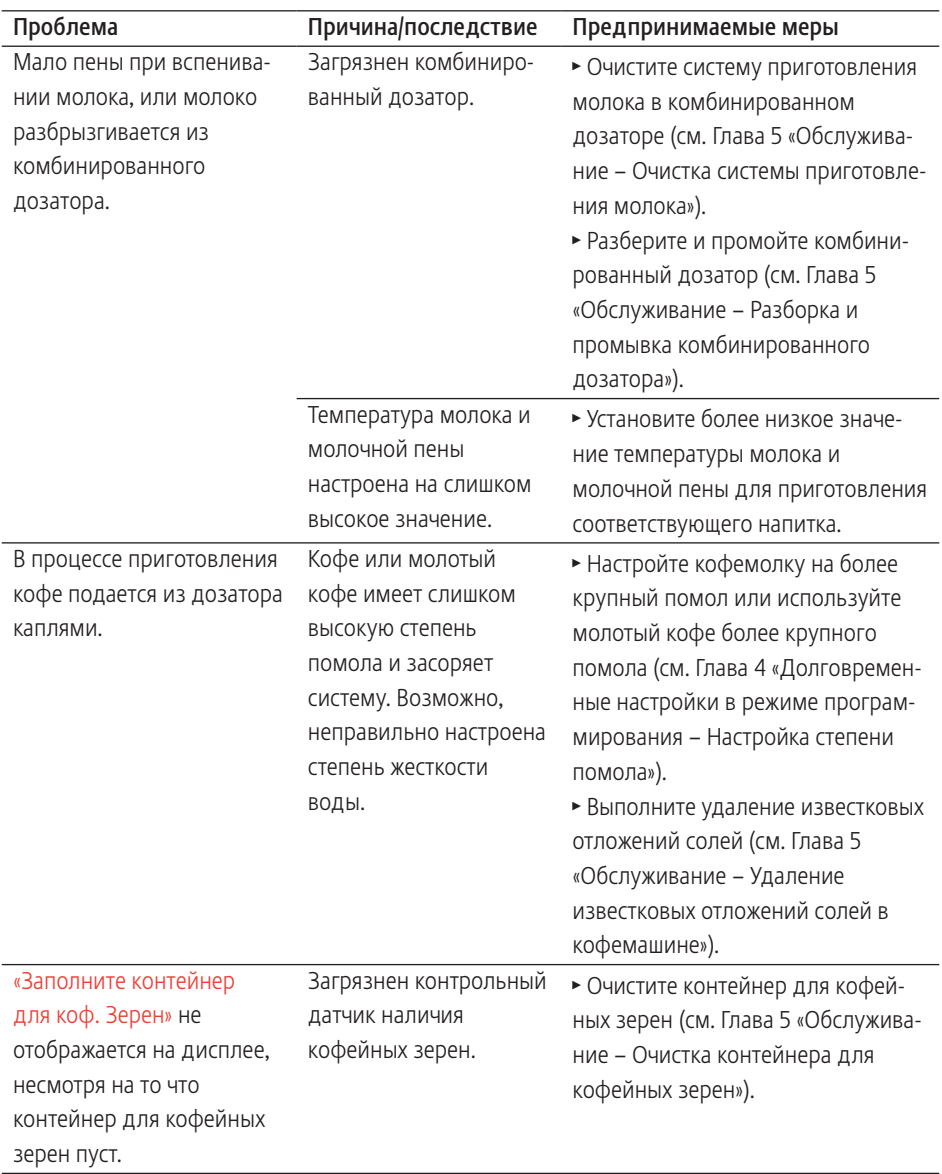

#### 7 Устранение неисправностей

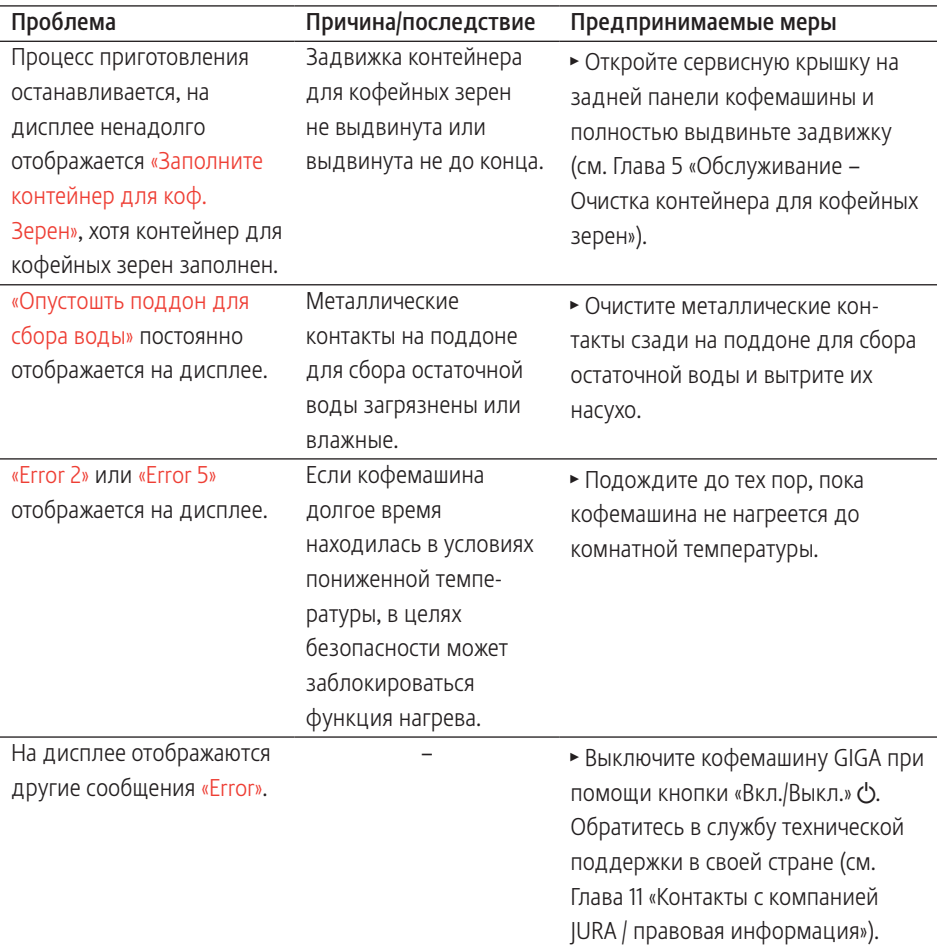

 $\mathbf{i}$  Если Вы не можете устранить неисправности, обратитесь в службу технической поддержки в Вашей стране (см. Глава 11 «Контакты с компанией JURA / правовая информация»).

# 8 Транспортировка и утилизация в соответствии с экологическими требованиями

### Транспортировка / осушение системы

Сохраните упаковку кофемашины GIGA. Она послужит защитой при транспортировке.

Чтобы защитить кофемашину GIGA от воздействия мороза при транспортировке, необходимо осушить систему.

Условие: отображается стартовое изображение на дисплее.

- Отсоедините молочный шланг от комбинированного дозатора.
- Поставьте по одной емкости под комбинированный дозатор и под дозатор горячей воды.
- Коснитесь « Р ». «Состояние обслуживания»
- Поворачивайте поворотный переключатель Rotary Switch до тех пор, пока на дисплее не отобразится «Настройки кофемашины».
- $\blacktriangleright$  Нажмите поворотный переключатель Rotary Switch. «Настройки кофемашины»
- Проводите пальцем по дисплею до тех пор, пока в центре не отобразится «Осушение системы».
- **Коснитесь «Осушение системы».** «Осушение системы» / «Снимите бaк для воды»
- Снимите бункер для воды и вылейте из него воду. «Нажмите кнопку Rotary»
- $\blacktriangleright$  Нажмите поворотный переключатель Rotary Switch. Вода и пар будут выходить из комбинированного дозатора и дозатора горячей воды до тех пор, пока система не опорожнится. Кофемашина GIGA выключена.

### Утилизация

Утилизируйте старое оборудование в соответствии с экологическими требованиями.

### $\cancel{R}$

Старое оборудование содержит ценные материалы, пригодные для переработки и вторичного использования. По этой причине утилизируйте старое оборудование посредством соответствующих систем сбора отходов.

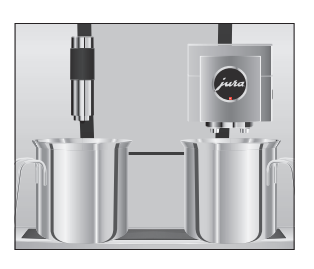

# 9 Технические данные

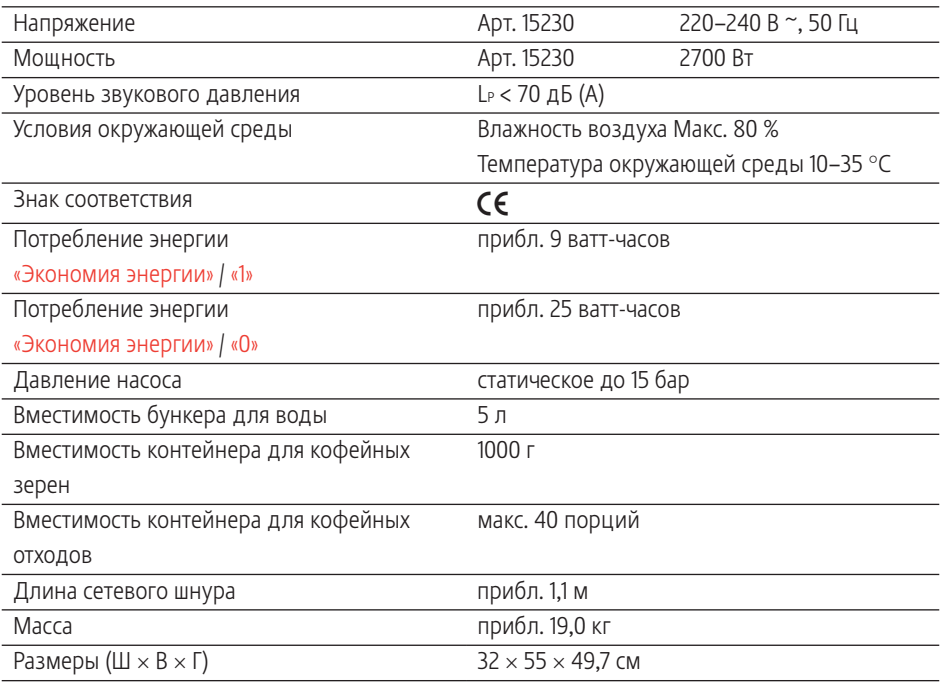

### Технические данные стационарного подключения к водопроводу:

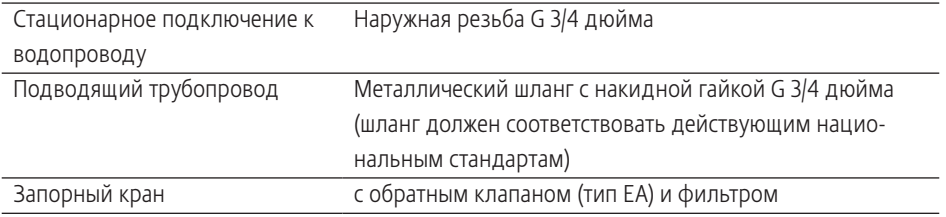

Указание для выполняющего проверку специалиста (повторная проверка согласно DIN VDE 0701-0702): центральная точка заземления (ЦТЗ) расположена под крышкой отсека для хранения.

# 10 Алфавитный указатель

# А

Автоматическое включение Таймер 35 Автоматическое выключение Таймер 35 Адреса 64

## Б

Блокировка Индикация сообщений 39 Меню полосы прокрутки 39 Настройки приготовления напитка 39 Разовые настройки 39 Бункер для воды 4

# В

Веб-сайт 12 Вентиляционные ламели 4 Включение 26 Таймер 35 Возможности выбора напитка для приготовления 20 Воронка Воронка для молотого кофе 4 Время 34 Время включения 35 Время выключения 35 Вставная часть поддона для сбора остаточной воды 4 Выключение 27 Таймер 35

### Г

Горячая вода 25 Горячая линия 64

# Д

Дата 34 Два напитка 22 Двойная порция напитка 22 Дисплей Сенсорный дисплей 5, 12 Дисплей, сообщения 53 Дозатор Регулируемый по высоте дозатор горячей воды 4 Регулируемый по высоте комбинированный дозатор 4

Дозатор горячей воды Регулируемый по высоте дозатор горячей воды 4 Дополнительное количество воды 23

# Е

Единицы измерения количества воды Режим программирования 37 Ежедневное обслуживание 26

### З

Заводскaя установка Восстановление заводских настроек 41 Задвижка 5 Зеленый чай 25

### И

Интернет 12 Интернет-страница 12 Использование по назначению 6

### К

Капучино 22 Кнопка Кнопка «Вкл./Выкл.» 5 Комбинированный дозатор Разборка и промывка 45 Регулируемый по высоте комбинированный дозатор 4 Контакты 64 Контейнер для кофейных зерен Контейнер для кофейных зерен с крышкой для сохранения аромата кофе 4 Контейнер для кофейных отходов 4 Кофе 21 Две порции кофе 22 Кофе «Бариста» 23 Кофейник 21 Кофе-машина Включение 26 Выключение 27 Ежедневное обслуживание 26 Регулярное обслуживание 27 Установка 13 Кофемолка Настройка степени помола 33

Кофе с молоком 22 Краткое руководство 12 Крышка Бункер для воды 4 Отсек для хранения 4 Сервисная крышка 5 Крышка для сохранения аромата кофе Контейнер для кофейных зерен с крышкой для сохранения аромата кофе 4

# Л

Латте маккиато 22

## М

Меню полосы прокрутки 20 Мерная ложка для кофе 4 Молоко Подключение подачи молока 17 Молотый кофе 24 Мерная ложка для кофе 4

# Н

Настройки приготовления напитка 30 Согласование 31

# $\Omega$

Обслуживание 43 Ежедневное обслуживание 26 Регулярное обслуживание 27 Описание символов 3 Осушение системы 57 Очистка насадки для приготовления капучино Очистка системы приготовления молока 44

# П

Первый ввод кофе-машины в эксплуатацию 14 Поворотный переключатель Rotary Switch 5 Поддон для сбора остаточной воды 4 Вставная часть 4 Подставка для чашек 4 Приготовление 19, 22 Горячая вода 25 Два кофейных напитка 22 Две порции кофе 22 Две порции ристретто 22

Две порции эспрессо 22 Зеленый чай 25 Капучино 22 Кофе 21 Кофейник 21 Кофе с молоком 22 Латте маккиато 22 Лунго «Бариста» 23 Молотый кофе 24 Нажатием кнопки 20 Ристретто 21 С помощью полосы прокрутки 20 Флэт уайт 22 Черный чай 25 Эспрессо 21 Эспрессо маккиато 22 Промывка системы приготовления молока 44 Просмотр информации 42

### Р

Радиосвязь 18 Растворимый кофе Молотый кофе 24 Регулярное обслуживание 27 Режим программирования Блокировка функций 39 Восстановление заводских настроек 41 Время и дата 34 Настройка степени жесткости воды 36 Настройка степени помола 33 Настройки приготовления напитка 30 Просмотр информации 42 Таймер 35 Яркость дисплея 40 Ристретто 21, 22 Две порции ристретто 22

### $\epsilon$

Сенсорный дисплей 5, 12 Сервисная крышка 5 Сервисный интерфейс 5 Сетевой шнур 4 Система приготовления молока Очистка 44 Служба технической поддержки 64 Сменный фильтр Замена 47

Согласование настроек приготовления напитка 31 Сообщения на дисплее 53 Степень жесткости воды Настройка степени жесткости воды 36 Определение степени жесткости воды 14 Степень помола Настройка степени помола 33

### Т

Таймер 35 Телефон 64 Техническое обслуживание Ежедневное обслуживание 26 Транспортировка 57

### У

Установка Установка кофе-машины 13 Установление соединения с приставным устройством 18 Утилизация 57

### Ф

Фиксатор 5 Флэт уайт 22 Формат отображения времени Режим программирования 37 Функция выбора в меню полосы прокрутки 20

### Ч

Черный чай 25

### Э

Эспрессо 21 Две порции эспрессо 22 Эспрессо маккиато 22

### Я

Язык 40 Яркость дисплея 40

### $\mathcal{C}$

Cетевой выключатель 4

#### J **JURA**

Интернет 12 Контакты 64

#### R

Rotary Switch 12

# S

Smart Connect 5, 18

## V

Venti Ports Вентиляционные ламели 4

# 11 Контакты с компанией JURA / правовая информация

Ваш сервисный центр, сотрудничающий с компанией JURA

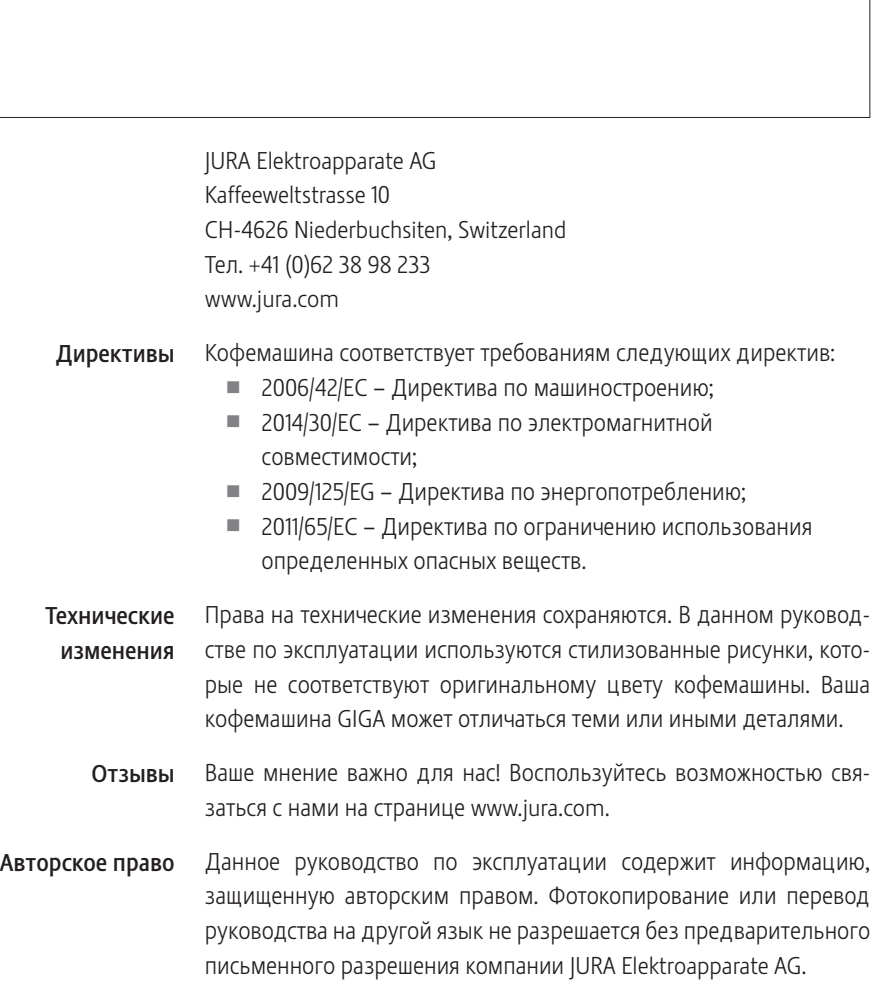